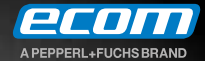

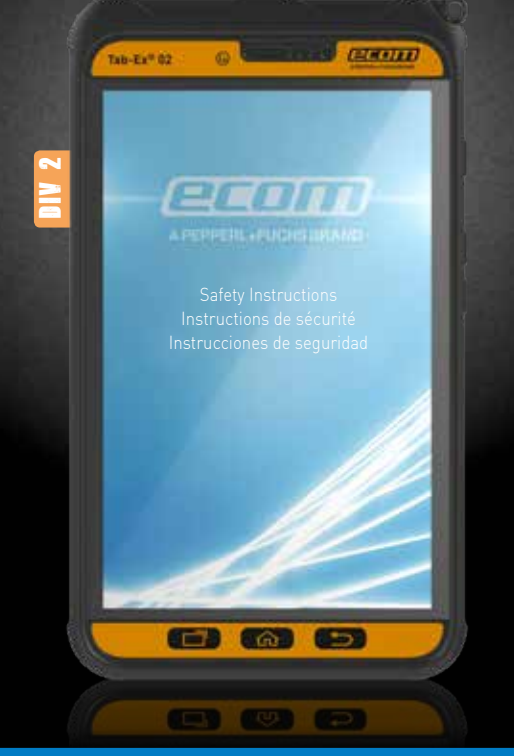

Intrinsically Safe Tablet **Tab-Ex® 02 D2**

**TABLET**  FOR USE IN POTENTIALLY EXPLOSIVE AREAS

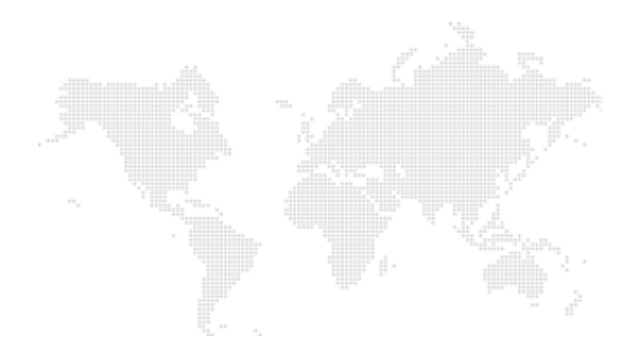

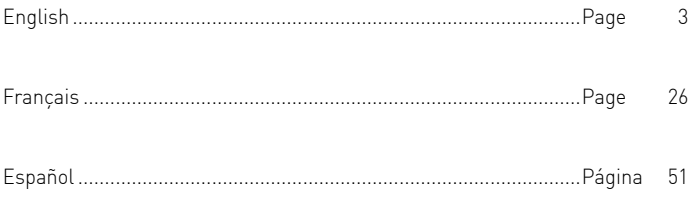

#### Content

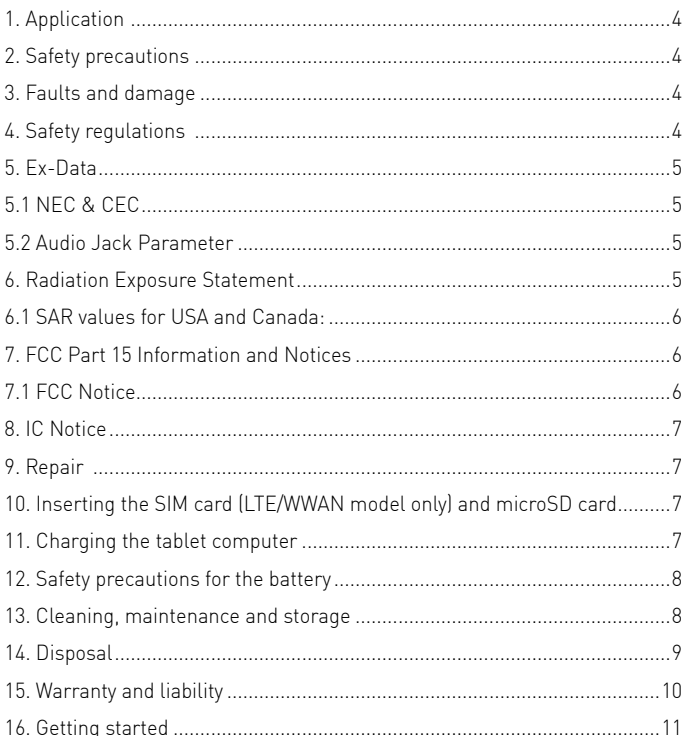

Note:

The current safety instructions and operating instructions can be downloaded from the relevant product page at www.ecom-ex.com, or alternatively they can be requested directly from ecom instruments.

#### **1. Application**

The Tab-Ex® 02 is a non-incendive Class I Division 2 water-, dust- and impact resistant tablet computer for industrial application in hazardous areas with gaseous and dust atmospheres according to the North American NEC and CEC codes.

#### **2. Safety precautions**

These safety instructions contain information and safety regulations which are to be observed. Non-observance of this information and these instructions can have serious consequences and may violate regulations. Please read these safety instructions carefully before starting to use the device. In the event of conflicting information the details specified in the safety instructions shall apply. In case of any doubt (in the form of translation or printing errors) the English version shall apply.

#### **3. Faults and damage**

If there is any reason to suspect that the safety of the device has been compromised, it must be stopped from use and removed immediately from the hazardous area. Actions must be taken to prevent it from being used within the hazardous area accidentally.

The safety of the device maybe compromised, if for example:

- There is visible damage to the housing.
- The device has been improperly stored.
- The device has been damaged in transit.
- The markings or inscriptions are unreadable.
- Malfunctions occur.
- Permitted limit values have been exceeded.

#### **4. Safety regulations**

Use of the intrinsically safe Tab-Ex® 02 tablet computer assumes that the operator observes the Control Drawing for North America 300043FZ51A and conventional safety regulations in order to eliminate faulty operation of the device.

# **5. Ex-Data**

#### **5.1 NEC & CEC**

 $\bigoplus_{\scriptscriptstyle \cup \text{s 248090}}$ 

Ex-Marking: NI CL I DIV 2 GRP A-D T5 Class I Zone 2 Group IIC T5

Ambient temperature: -20 °C ≤ Ta ≤ +55 °C

Approved for Division 2 / Zone 2, Class I.

### **5.2 Audio Jack Parameter**

The use of the standard Samsung EHS64AVFWE in-ear headphones is allowed (no additional assessment required) or other intrinsically safe wired audio accessory that must match with the entity parameter of the Tab-Ex® 02\* audio jack as follows:

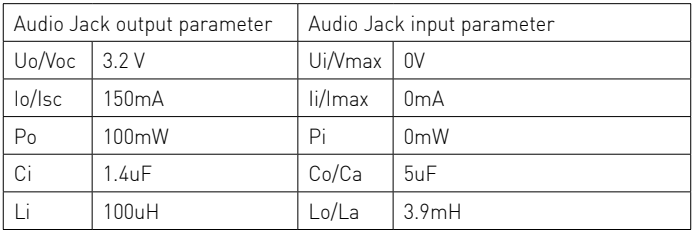

#### **6. Radiation Exposure Statement**

Warning: This equipment complies with Federal Communications Commission Office of Engineering and Technology (OET) Bulletin 65 and Industry Canada license exempt RSS limits for exposure to radio frequency (RF) radiation.

For typical operation, this device has been tested and meets FCC and IC SAR guidelines. The FCC has granted an Equipment Authorization for this device with all reported SAR Levels evaluated as in compliance with FCC RF exposure guidelines. This device has FCC ID: A3LSMT397U [Model Number: SM-T397U] or A3LSMT390 [Model Number: SM-T390]. The Industry Canada (IC) has granted an IC Certification Number for this model device based on the compliance of all reported SAR levels with the IC RF exposure guidelines. This device has an IC number: 649E-SMT397U [Model Number: SM-T397U]. The FCC ID and IC number are printed on the device label. The battery pack has to be removed to find the info.

# **6.1 SAR values for USA and Canada:**

The FCC and IC requires wireless devices to comply with safety limit of 1.6 watts per kilogram (1.6 W/kg)

SAR information for this and other devices can be found on the FCC website at: www.fcc.gov/oet/ea/

The SAR information for this device can also be found on Samsung's website: www.samsung.com/sar

# **7. FCC Part 15 Information and Notices**

Note: Any device that uses Bluetooth or Wi-Fi is subject to FCC Part 15. Any device with a power supply is subject to Part 15 which also covers both international radiators (Bluetooth and WiFi) and unintentional radiators (such as emissions from power supplies and circuit boards)

Pursuant to part 15.21 of the FCC Rules, you are cautioned that changes or modifications not expressly approved could void your authority to operate the device. This device complies with part 15 of the FCC Rules. Operation is subject to the following two conditions: (1) This device may not cause harmful interference, and (2) this device must accept any interference received, including interference that may cause undesired operation.

Note: This equipment has been tested and found to comply with the limits for a Class B digital device, pursuant to part 15 of the FCC Rules. These limits are designed to provide reasonable protection against harmful interference in a residential installation. This equipment generates, uses and can radiate radio frequency energy and if not installed and used in accordance with the instructions, may cause harmful interference to radio communications

# **7.1 FCC Notice**

The device may cause TV or radio interference if used in close proximity to receiving equipment. The FCC can require you to stop using the mobile device if such interference cannot be eliminated.

# **8. IC Notice**

Operation is subject to the following two conditions:

1. This device may not cause interference

2. This device must accept any interference, including interference that my cause undesired operation of the device.

# **9. Repair**

Repairs are to be conducted by ecom instruments GmbH or by personnel or service centers authorized by ecom instruments GmbH only, due to the safety of the device needs to be tested after repairs are implemented. The actual repair report sheet can be downloaded from the service area at www.ecom-ex.com.

# **10. Inserting the SIM card (LTE/WWAN model only) and microSD card**

- 1. Remove the Ex-Protective Cover and then the Rear Cover of the device.
- 2. Remove the battery from the battery compartment.
- 3. Insert the SIM card into the SIM card slot (LTE model only) and if needed - the microSD card into the SD card slot. Both slots are labeled.
- 4. Insert the battery again.
- 5. Attach the Rear Cover and make sure all mounts are firmly attached.
- 6. Attach the Ex-Protective Cover.

### **11. Charging the tablet computer**

Charging the tablet computer is allowed only outside hazardous areas! The battery of the tablet computer is delivered not fully charged. It is recommended to charge the tablet computer's battery for five hours before using it for the first time. The full capacity of the battery is reached after 3 - 4 complete charge / discharge cycles.

Note:

- There is a risk of explosion if the device is exposed to a flame.
- Only use ecom-approved chargers.

At the end of its lifetime, the supplied lithium-ion battery must be recycled or disposed of separately from household waste. Don't incinerate the battery.

#### **12. Safety precautions for the battery**

Damaged batteries and chargers should be removed from use and sent to ecom instruments GmbH for inspection.

Note:

- Extreme temperatures can have an adverse effect on charging the battery.
- Do not dispose of the device in a fire.
- Dispose of the device in accordance with local regulations and not with normal household waste.

A high quality lithium-ion battery is used in your Tab-Ex® 02. These batteries have numerous advantages in everyday use, such as a low weight and high capacity in a nevertheless compact construction. In addition these batteries also exhibit practically no memory effect. However, these batteries are susceptible to a natural aging process which impairs their functionality. Modern batteries today have a lifespan of around 500 charge cycles, which, when used daily, corresponds to a service life of approximately two years. The ageing process increases rapidly after this period, which means that the batteries are deemed technically defective after 500 charge cycles. Moreover, the battery cells could expand and cause irreparable damage to your device in a worst case scenario. For this reason rechargeable batteries with lithium cells should be replaced after two years at the latest or after reaching a battery capacity that is 50% of its initial value.

Note:

The battery used in this unit poses a fire hazard and can cause chemical injuries if it is used improperly. Neither the battery nor the battery cells should be opened or disassembled and they should not be burned or exposed to temperatures exceeding 100 °C.

# **13. Cleaning, maintenance and storage**

- Only use a suitable cloth or sponge to clean the tablet computer.
- Do not use any solvents or abrasive cleaning agents when cleaning.
- It is recommended that you have the functionality and accuracy of the phone inspected by the manufacturer every two years.
- Do not exceed the permissible storage temperature range of -20 °C to +60 °C

### **14. Disposal**

Old electrical devices by ecom instruments GmbH will be directed to disposal at our expense and disposed of free of charge in accordance with European Directive 2002/96/EC. Please follow local regulations for the disposal of electronic products.

The costs associated with returning devices to ecom instruments GmbH are to be borne by the sender.

In accordance with Article 1, Section 18 and Article 2 of the Act revising the law of Waste-Related Product Responsibility for Batteries and Accumulators (Gesetz zur Neuregelung der abfallrechtlichen Produktverantwortung für Batterien und Akkumulatoren) dated 25 June 2009, we are obligated to provide the following information.

Your device contains a rechargeable lithium battery.

Depleted batteries or rechargeable batteries that can no longer be recharged should never be disposed of along with normal or household waste. Old batteries can contain harmful substances that are hazardous to health and damaging to the environment. Please return the batteries/rechargeable batteries. Return is free of charge and required by law. Please only dispose of discharged batteries in the designated containers and tape the terminals of lithium batteries.

Note: The battery used in this unit poses a fire hazard and can cause chemical injuries if it is used improperly. Neither the battery nor the battery cells should be opened or disassembled and they should not be burned or exposed to temperatures exceeding 100 °C. If the battery needs to be disposed of, it can be removed as described under point (7). The disposal regulations specified above are also applicable for old devices. All batteries and rechargeable batteries can be recycled. Precious raw materials such as iron, zinc and nickel can therefore be reused.

The symbol  $\triangle$  has the following meaning: Old electrical devices should not be disposed of along with normal or household waste.

#### **15. Warranty and liability**

The warranty of this product follows the General Conditions of Delivery and Payment of ecom instruments GmbH, which are available at www.ecom-ex. com, or alternatively they can be requested directly from the manufacturer. This warranty can be extended by the optional Service Level Agreement.

#### **16. Getting started**

Package contents

Check the product box for the following items:

- Device
- Battery
- USB cable
- USB power adaptor
- Safety Instructions
- S Pen
- Tweezers
- S Pen nibs
- Ex-Protective Cover

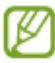

- The items supplied with the device and any available accessories may vary depending on the region or service provider.
- The supplied items are designed only for this device and may not be compatible with other devices.
- Appearances and specifications are subject to change without prior notice.
- You can purchase additional accessories from your local ecom retailer. Make sure they are compatible with the device before purchase.
- Use only ecom-approved accessories. Using unapproved accessories may cause the performance problems and malfunctions that are not covered by the warranty.
- Availability of all accessories is subject to change depending entirely on manufacturing companies. For more information about available accessories, refer to the ecom website.

#### **Device layout**

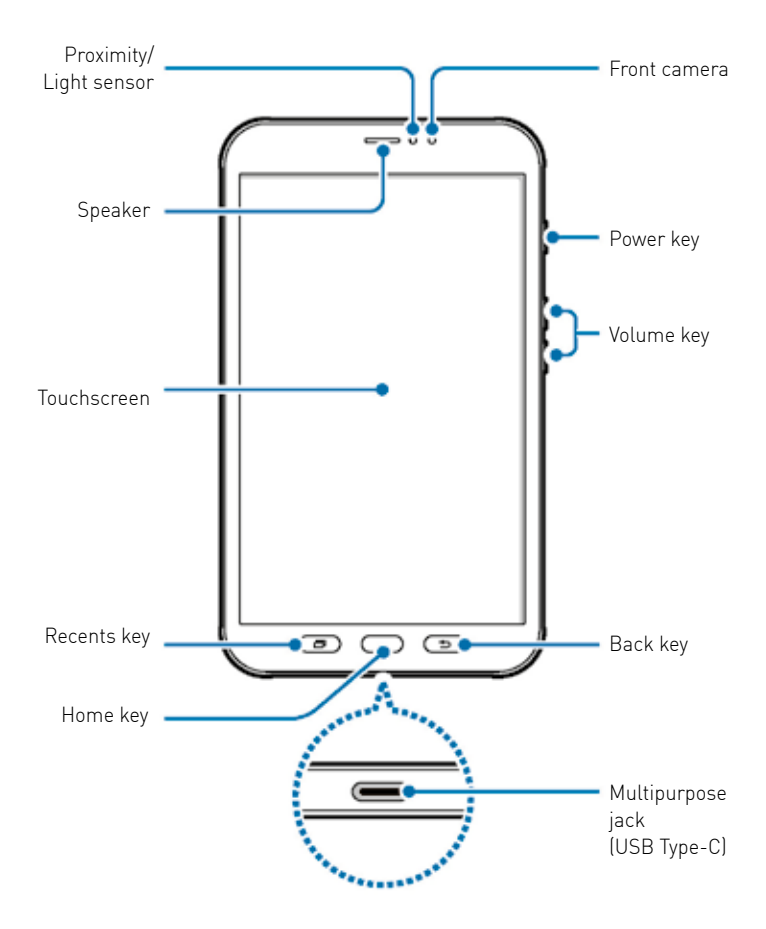

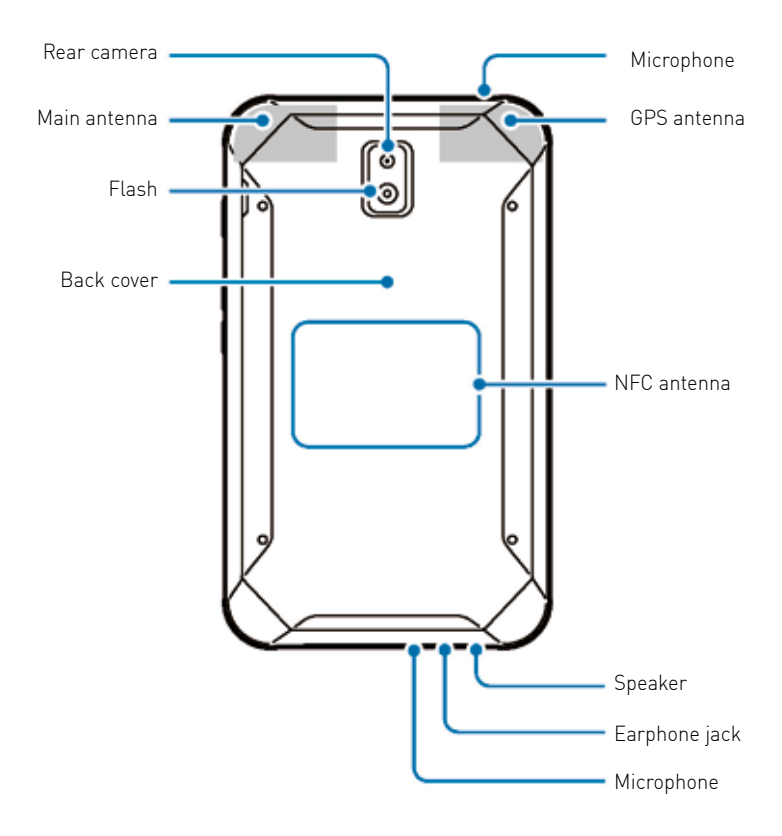

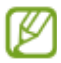

- Connectivity problems and battery drain may occur in the following situations:
	- If you cover the device's antenna area with your hands or other objects while using certain features, such as calls or the mobile data connection
- Using a ecom-approved screen protector is recommended. Unapproved screen protectors may cause the sensors to malfunction.
- Do not cover the proximity/light sensor area with screen accessories, such as a screen protector or stickers. Doing so may cause the sensor to malfunction.

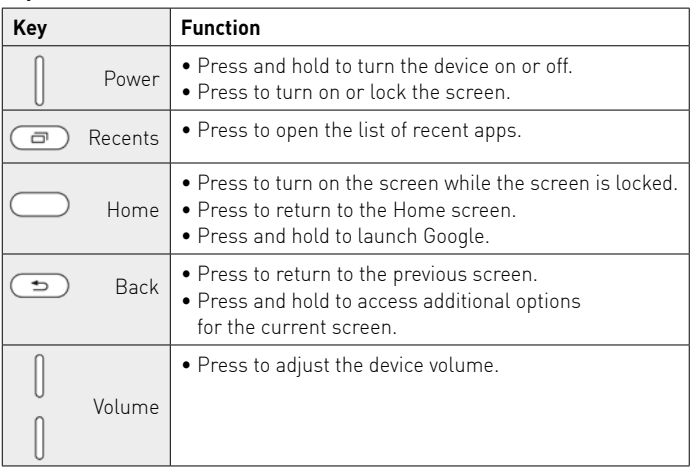

#### **Keys**

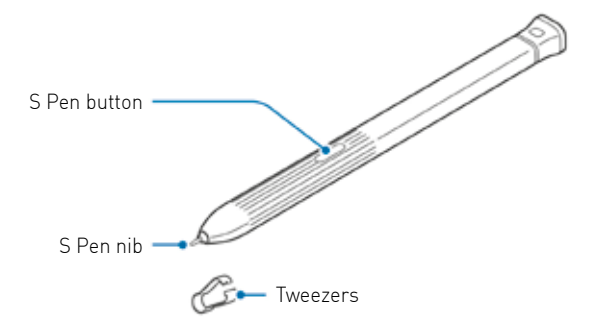

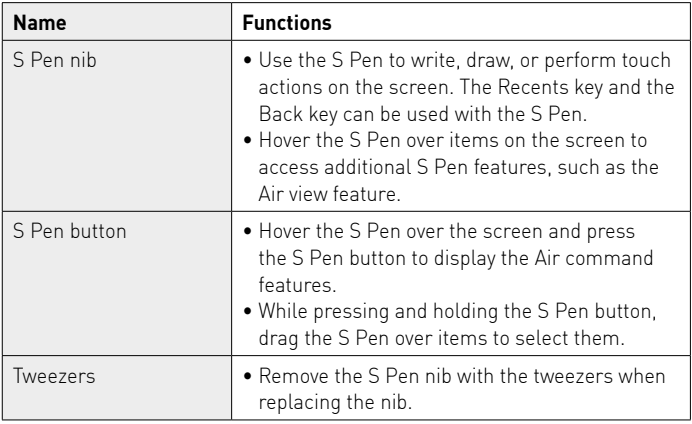

# **Replacing the S Pen nib**

If the nib is dull, replace it with a new one.

1 Firmly hold the nib with the tweezers and remove it.

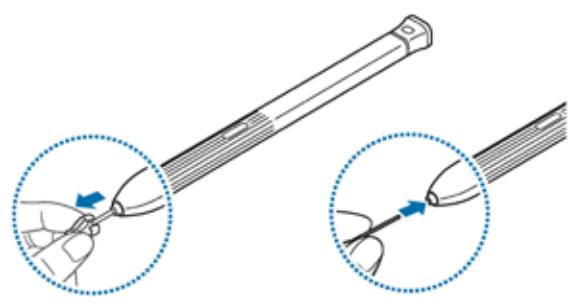

2 Insert a new nib into the S Pen.

Be careful not to pinch your fingers with the tweezers.

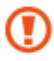

- Do not reuse old nibs. Doing so may cause the S Pen to malfunction.
- Do not press the nib excessively when inserting the nib into the S Pen.
- Do not insert the round end of the nib into the S Pen. Doing so may cause damage to the S Pen or your device.
- Do not bend or apply excessive pressure with the S Pen while using it. The S pen may be damaged or the nib may be deformed.

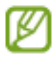

- If you use the S Pen at sharp angles on the screen, the device may not recognise the S Pen actions.
- The Recents key and the Back key can be used with the S Pen.
- For more information about the S Pen, visit the ecom website.
- If the S Pen is not working properly, take it to a ecom Service Centre.
- You can insert the S Pen into the top of the Ex-Protective Case. Refer to Installing the S Pen for more information.

#### **Battery Installing the battery**

1 Remove the back cover.

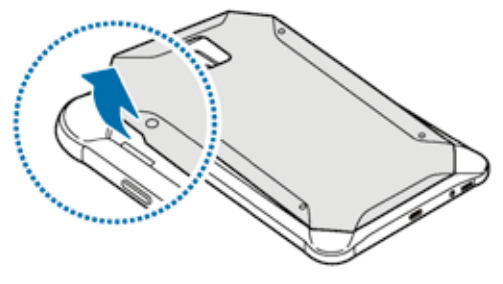

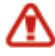

Be careful not to damage your fingernails when you remove the back cover.

Do not bend or twist the back cover excessively. Doing so may damage the cover.

 $2$  Insert the battery with the battery's gold-coloured contacts properly aligned with the device's contacts.

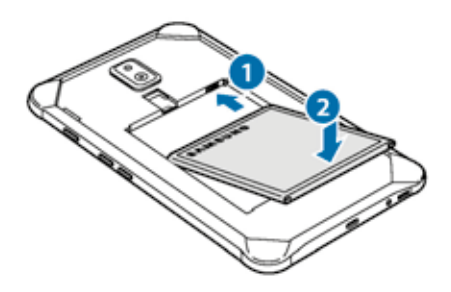

# 3 Replace the back cover.

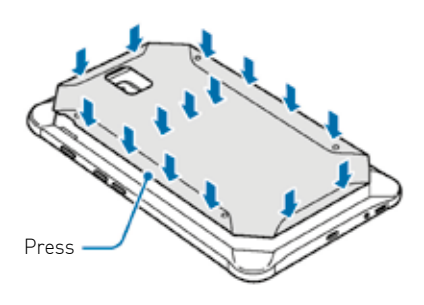

Ensure that the the back cover is closed tightly to prevent water and dust from entering the device. Open or loose back cover may allow water and dust to enter the device and cause damage.

Use only ecom-approved back covers and accessories with the device.

## **Removing the battery**

1 Remove the back cover.

2 Pull out the battery.

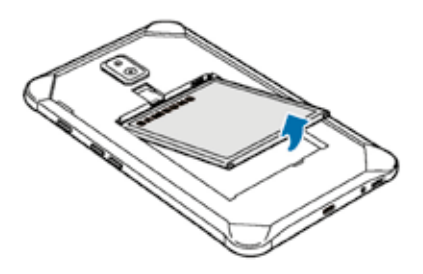

# **Charging the battery**

Charge the battery before using it for the first time or when it has been unused for extended periods.

 Use only ecom-approved chargers, batteries, and cables. Unapproved chargers or cables can cause the battery to explode or damage the device.

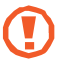

- Connecting the charger improperly may cause serious damage to the device. Any damage caused by misuse is not covered by the warranty.
- Use only USB Type-C cable supplied with the device. The device may be damaged if you use Micro USB cable.

 To save energy, unplug the charger when not in use. The charger does not have a power switch, so you must unplug the charger from the electric socket when not in use to avoid wasting power. The charger should remain close to the electric socket and easily accessible while charging.

1Connect the USB cable to the USB power adaptor.

 $2$ Plug the USB cable into the device's multipurpose jack.

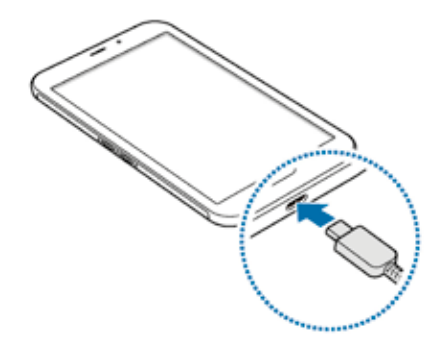

4 After fully charging, disconnect the charger from the device. Then, unplug the charger from the electric socket.

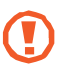

Do not remove the battery before removing the charger. This may damage the device.

#### **Reducing the battery consumption**

Your device provides various options that help you conserve battery power.

- Optimise the device using the device maintenance feature.
- When you are not using the device, turn off the screen by pressing the Power key.
- Activate power saving mode.
- Close unnecessary apps.
- Deactivate the Bluetooth feature when not in use.
- Deactivate the Wi-Fi feature when not in use.
- Deactivate auto-syncing of apps that need to be synced, such as emails.
- Decrease the backlight time.
- Decrease the screen brightness.

# **Battery charging tips and precautions**

- When the battery power is low, the battery icon appears empty.
- If the battery is completely discharged, the device cannot be turned on immediately when the charger is connected. Allow a depleted battery to charge for a few minutes before turning on the device.
- If you use multiple apps at once, network apps, or apps that need a connection to another device, the battery will drain quickly. To avoid losing power during a data transfer, always use these apps after fully charging the battery.
- Using a power source other than the charger, such as a computer, may result in a slower charging speed due to a lower electric current.
- The device can be used while it is charging, but it may take longer to fully charge the battery.
- If the device receives an unstable power supply while charging, the touchscreen may not function. If this happens, unplug the charger from the device.
- While charging, the device and the charger may heat up. This is normal and should not affect the device's lifespan or performance. If the battery gets hotter than usual, the charger may stop charging.
- If you charge the device while the multipurpose jack is wet, the device may be damaged. Thoroughly dry the multipurpose jack before charging the device.
- If the device is not charging properly, take the device and the charger to a ecom Service Centre.

## **SIM or USIM card (nano-SIM card) Installing the SIM or USIM card**

Insert the SIM or USIM card provided by the mobile telephone service provider.

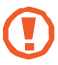

- Use only a nano-SIM card.
- Use caution not to lose or let others use the SIM or USIM card. ecom is not responsible for any damages or inconveniences caused by lost or stolen cards.

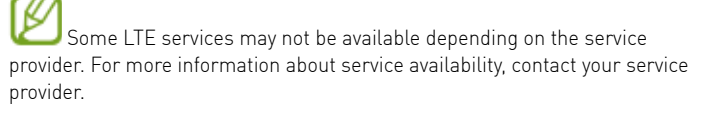

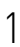

Remove the back cover and battery.

 $2$  Insert the SIM or USIM card with the gold-coloured contacts facing downwards.

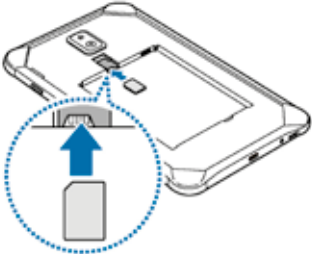

# 3 Replace the battery and back cover.

# **Removing the SIM or USIM card**

1 Remove the back cover and battery. 2 Pull out the SIM or USIM card.

#### **Memory card (microSD card) Installing a memory card**

Your device's memory card capacity may vary from other models and some memory cards may not be compatible with your device depending on the memory card manufacturer and type. To view your device's maximum memory card capacity, refer to the ecom website.

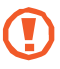

- Some memory cards may not be fully compatible with the device. Using an incompatible card may damage the device or the memory card, or corrupt the data stored in it.
- Use caution to insert the memory card right-side up.

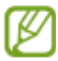

- The device supports the FAT and the exFAT file systems for memory cards. When inserting a card formatted in a different file system, the device will ask to reformat the card or will not recognise the card. To use the memory card, you must format it. If your device cannot format or recognise the memory card, contact the memory card manufacturer or a ecom Service Centre.
- Frequent writing and erasing of data shortens the lifespan of memory cards.
- When inserting a memory card into the device, the memory card's file directory appears in the My Files  $\rightarrow$  SD card folder.

1 Remove the back cover and battery.

 $2$  Insert a memory card with the gold-coloured contacts facing downwards.

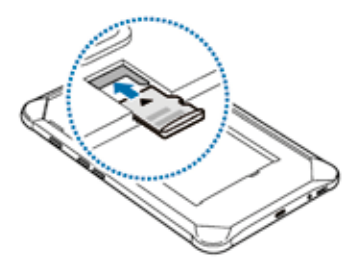

 $3$  Replace the battery and back cover.

### **Removing the memory card**

Before removing the memory card, first unmount it for safe removal. Launch the Settings app and tap Device maintenance  $\rightarrow$  Storage  $\rightarrow \rightarrow$ Storage settings  $\rightarrow$  SD card  $\rightarrow$  UNMOUNT.

1 Remove the back cover and battery.

2 Pull out the memory card.

 $3$  Replace the battery and back cover.

Do not remove external storage, such as a memory card or USB storage, while the device is transferring or accessing information, or right after transferring data. Doing so can cause data to be corrupted or lost or cause damage to the external storage or device. ecom is not responsible for losses, including loss of data, resulting from the misuse of external storage devices.

#### **Formatting the memory card**

A memory card formatted on a computer may not be compatible with the device. Format the memory card on the device.

Launch the Settings app and tap Device maintenance  $\rightarrow$  Storage  $\rightarrow \rightarrow$ Storage settings  $\rightarrow$  SD card  $\rightarrow$  Format  $\rightarrow$  FORMAT.

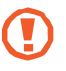

Before formatting the memory card, remember to make backup copies of all important data stored in the memory card. The manufacturer's warranty does not cover loss of data resulting from user actions.

#### **Ex-Protective Cover Installing the Ex-Protective Cover**

Insert the top of the device into the case, and then press the other side of the case firmly to install it.

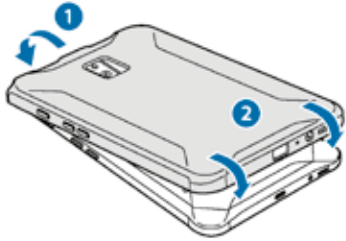

#### **Removing the Ex-Protective Cover**

Twist the top edge of the case until the device protrudes from it, and then remove the device from the case.

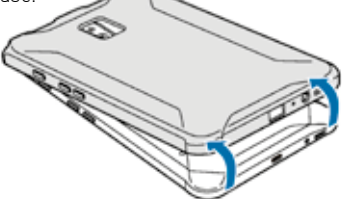

#### **Installing the S Pen**

Insert the S Pen into the top of the Ex-Protective Cover.

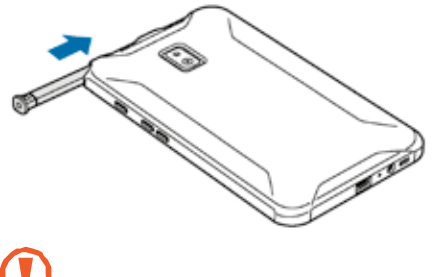

Do not insert the S Pen backwards into the Ex-Protective Cover.

#### **Turning the device on and off**

Press and hold the Power key for a few seconds to turn on the device.

When you turn on your device for the first time or after performing a data reset, follow the on- screen instructions to set up your device.

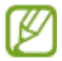

To turn off the device, press and hold the Power key, and then tap Power off.

- If your device is frozen and unresponsive, press and hold the Power key and the Volume key down simultaneously for more than 7 seconds to restart it.
- Follow all posted warnings and directions from authorised personnel in areas where the use of wireless devices is restricted, such as aeroplanes and hospitals.

Sommaire

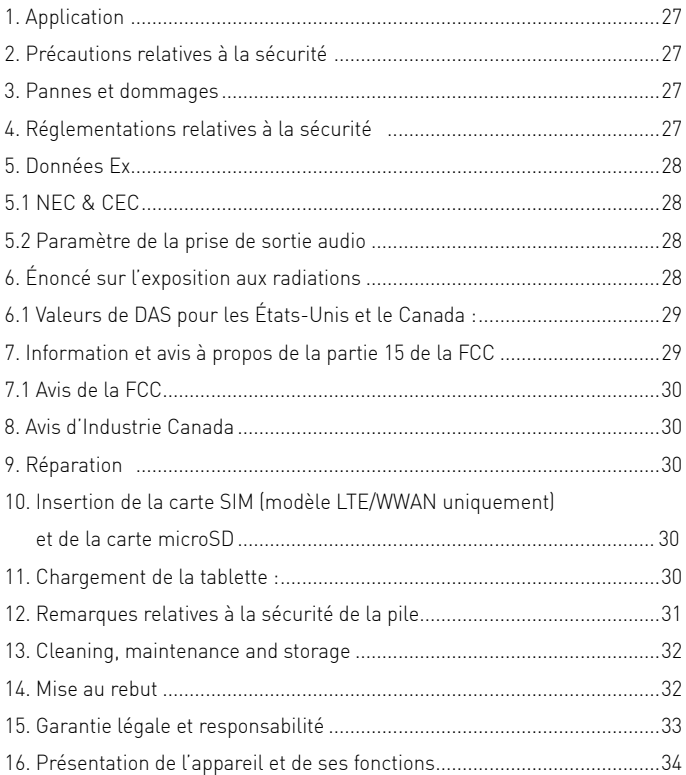

#### Remarque :

Les instructions de sécurité et d'utilisation peuvent être téléchargées sur la page des produits concernés sur le site www.ecom-ex.com ou peuvent être demandés directement à ecom instruments.

#### **1. Application**

Le Tab-Ex® 02 est un ordinateur tablette non incendique résistant à l'eau, à la poussière et aux chocs, de classe I, division 2, pour applications industrielles dans les zones dangereuses avec atmosphères gazeuse et poussiéreuse, conformément aux codes NEC et CEC de l'Amérique du Nord.

#### **2. Précautions relatives à la sécurité**

Les présentes instructions de sécurité contiennent des informations et des réglementations de sécurité qui doivent être observées.

Le non-respect de ces informations et instructions peut avoir des conséquences graves et violer les réglementations.

Veuillez lire attentivement ces instructions de sécurité avant de commencer à utiliser l'appareil! En présence d'informations contradictoires, les détails précisés dans les instructions de sécurité prévaudront.

En cas de doute (possibilité d'erreurs de traduction ou d'impression), la version anglaise prévaut.

#### **3. Pannes et dommages**

Si la sécurité de l'appareil a été compromise, arrêter immédiatement l'utilisation de l'appareil et le retirer de la zone dangereuse. Prendre les mesures qui s'imposent afin d'exclure toute remise en marche accidentelle à l'intérieur de la zone dangereuse.

La sécurité de l'appareil peut être compromise, si par exemple :

- Des dommages externes sont visibles sur le boîtier.
- Il a été stocké de manière incorrecte.
- Il a été endommagé lors du transport.
- Des marquages ou inscriptions sur l'appareil sont illisibles.
- L'appareil présente des dysfonctionnements.
- Les valeurs limites autorisées ont été dépassées.

### **4. Réglementations relatives à la sécurité**

L'utilisation de la tablette à sécurité intrinsèque Tab-Ex® 02 présume que l'opérateur se conforme au schéma de schéma de contrôle pour CSA 300043FZ51A et à la réglementation traditionnelle en matière de sécurité afin d'éliminer tout mauvais fonctionnement de la tablette.

# **5. Données Ex**

# **5.3 NEC & CEC**

 $\bigoplus_{18}$  248090

Ex-Marking: NI CL I DIV 2 GRP A-D T5 Class I Zone 2 Group IIC T5

Température ambiante : -20 °C ≤ Ta ≤ +55 °C Approuvée pour division 2 / zone 2, classe I.

### **5.4 Paramètre de la prise de sortie audio**

L'utilisation des écouteurs intra-auriculaires standard Samsung EHS64AV-FWE est autorisée (aucune évaluation supplémentaire requise) comme tout autre accessoire audio câblé à sécurité intrinsèque qui est conforme aux spécifications de la prise audio Tab-Ex® 02 \* comme suit:

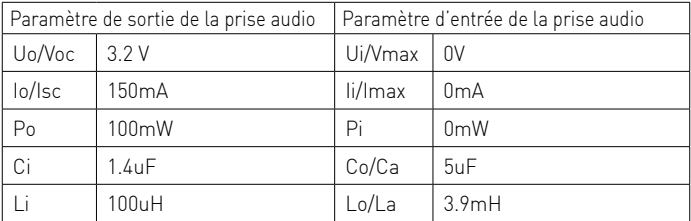

# **6. Énoncé sur l'exposition aux radiations**

Avertissement : Cet appareil est conforme aux exemptions de licences standards CNR (RSS) d'Industrie Canada et au bulletin 65 du Office of Engineering and Technology (OET) de la Federal Communications Commission (FCC) en ce qui concerne les limites d'exposition à la radiation associée aux radiofréquences.

Cet appareil testé pour une utilisation typique est conforme aux lignes directrices sur la DAS d'Industrie Canada et de la Federal Communications Commission. La FCC a accordé une « autorisation de matériel » (Equipment Authorization) pour ce modèle, reconnaissant ainsi que tous les niveaux de DAS signalés sont conformes aux directives de la FCC en matière d'émission de radiofréquences (RF). Ce dispositif porte le numéro d'identification A3LSMT397U [Numéro de modèle : SM-T397U] ou A3LSMT390 [Numéro de

modèle: SM-T390] émise par la FCC.

Industrie Canada (IC) a accordé un numéro de certification IC à ce modèle d'appareil en raison de sa conformité avec tous les niveaux de DAS indiqués dans les lignes directrices d'IC en matière d'exposition aux radiofréquences. Ce dispositif porte le numéro de certification 649E-SMT397U [Numéro de modèle : SM-T397U] émis par IC.

Les numéros associés à la FCC et à IC sont imprimés sur l'étiquette apposée sur l'appareil. Vous devez retirer le bloc-piles pour trouver cette information.

#### **6.1 Valeurs de DAS pour les États-Unis et le Canada :**

La FCC et IC exigent que les appareils sans fil se conforment à une limite sécuritaire de 1,6 Watt par kilogramme (1,6 W/kg).

L'information sur la DAS pour cet appareil et d'autres appareils est disponible sur le site Web de la FCC à l'adresse :

L'information sur la DAS pour cet appareil est aussi disponible sur le site Web de Samsung à l'adresse :

# **7. Information et avis à propos de la partie 15 de la FCC**

Remarque : Tout appareil qui utilise Bluetooth ou le Wi-Fi est assujetti à la partie 15 de la réglementation de la FCC. Tout dispositif avec bloc d'alimentation est assujetti à la partie 15 qui couvre également les éléments à rayonnement internationaux (Bluetooth et Wi-Fi) et les éléments à rayonnement non intentionnels (comme les émissions des blocs d'alimentation et des cartes de circuits imprimés).

Conformément à la partie 15.21 de la réglementation de la FCC, vous êtes avisés que tout changement ou toute modification non approuvé expressément pourrait annuler votre droit de faire fonctionner ce dispositif. Cet appareil est conforme à la partie 15 de la réglementation de la FCC. L'utilisation est sujette aux deux conditions suivantes : (1) Ce dispositif ne doit pas causer d'interférence dommageable; et (2) Ce dispositif doit tolérer toute interférence, incluant l'interférence pouvant causer un fonctionnement indésirable. Remarque : Cet appareil a été testé et reconnu conforme aux normes applicables aux appareils informatiques de Classe B, en vertu de l'article 15 de la réglementation de la FCC. Ces limites sont établies pour fournir une protection raisonnable contre les interférences nuisibles. Cet équipement génère, utilise et peut diffuser de l'énergie radiofréquence et, s'il n'est pas installé et utilisé conformément aux instructions, peut causer des interférences nuisibles aux communications radio.

### **7.1 Avis de la FCC**

Cet appareil peut causer de l'interférence sur des réceptions radio ou de télévision s'il est utilisé à proximité de l'équipement de réception. La FCC peut vous demander d'arrêter d'utiliser l'appareil mobile dans la mesure où cette interférence ne peut être supprimée.

### **8. Avis d'Industrie Canada**

L'utilisation est sujette aux deux conditions suivantes :

- 1. Cet appareil ne pas doit pas être la source d'interférences, et
- 2. Cet appareil doit accepter toutes les interférences, y compris les interférences pouvant induire un fonctionnement non souhaité du dispositif.

# **9. Réparation**

Les réparations doivent être effectuées par ecom instruments GmbH ou par un personnel ou des centres de réparation autorisés par ecom instruments GmbH seulement, car la sécurité de l'appareil doit être testée une fois la réparation effectuée. Vous pouvez télécharger la fiche de rapport de réparation actuelle depuis la partie relative à l'entretien du site www.ecom-ex.com.

#### **10. Insertion de la carte SIM (modèle LTE/WWAN uniquement) et de la carte microSD**

- 1. Retirer la coque de protection Ex et le panneau arrière de l'appareil.
- 2. Retirer la pile de son logement.
- 3. Insérer la carte SIM dans la fente à cet effet (modèle LTE uniquement) et, au besoin, la carte micro SD dans la fente correspondante. Les deux fentes sont étiquetées.
- 4. Insérer la pile à nouveau.
- 5. Fixer le panneau arrière et s'assurer que les fixations sont bien attachées.
- 6. Fixer la coque de protection Ex.

# **11. Chargement de la tablette :**

La recharge de la tablette n'est autorisée qu'en dehors des zones dangereuses! La pile de la tablette n'est pas complètement chargée à la livraison. Avant la première utilisation, il est recommandé de la recharger pendant cinq heures. Sa pleine capacité est atteinte après 3 à 4 cycles complets de chargement/ déchargement.

Remarque :

Il existe un risque d'explosion en cas d'exposition de l'appareil à une flamme. Utiliser uniquement les accessoires ecom pour charger la pile.

La pile usée doit être recyclée ou mise au rebut séparément des ordures ménagères. Ne pas l'incinérer.

#### **12. Remarques relatives à la sécurité de la pile**

Les piles et chargeurs endommagés ne doivent pas être utilisés. Ils doivent être envoyés à ecom instruments GmbH en vue de leur inspection.

Remarque :

- Les températures extrêmes peuvent affecter la capacité de charge de la pile.
- Ne pas jeter l'appareil dans le feu.
- Mettre l'appareil au rebut conformément aux règlements locaux et ne pas le jeter avec les ordures ménagères.

La pile de votre Tab-Ex® 02 est composée d'éléments ion-lithium de grande qualité. Ces piles offrent de nombreux avantages au quotidien, dont un poids léger et une capacité élevée malgré une conception compacte. Par ailleurs, elles ne présentent quasiment aucun effet mémoire. Ces piles sont toutefois soumises à un vieillissement naturel qui entrave leur fonctionnement.

De nos jours, les piles modernes ont une durée de vie d'environ 500 cycles de charge, ce qui correspond à une durée d'utilisation d'environ deux ans en cas d'utilisation quotidienne de l'appareil. Une fois cette durée de vie écoulée, le vieillissement naturel s'accélère, de sorte que les piles sont techniquement considérées comme étant défectueuses après 500 cycles de charge. De plus, les cellules de la pile peuvent gonfler et, dans le pire des cas, causer des dommages irréparables à votre appareil.

Pour cette raison, il est recommandé de remplacer les piles au lithium au plus tard au bout de deux ans ou dès que la capacité de la pile atteint 50 % de sa capacité initiale.

Remarque :

La pile contenue dans cet appareil présente un risque d'incendie et peut provoquer des blessures chimiques en cas d'utilisation incorrecte.

Ne jamais ouvrir ou démonter la pile ou les cellules de la pile et ne jamais les brûler ou les exposer à des températures supérieures à 212 °F (100 °C).

#### **13. Cleaning, maintenance and storage**

- Utiliser uniquement une éponge ou un tissu adapté pour nettoyer la tablette.
- Ne pas utiliser de solvant ni d'agent abrasif pour le nettoyage.
- Il est recommandé de faire contrôler le fonctionnement et la précision de la tablette tous les deux ans par le fabricant.
- Ne pas dépasser la plage de températures de stockage de -4 °F á +140 °F  $[-20 °C \land +60 °C]$

# **14. Mise au rebut**

Les vieux appareils électriques de ecom instruments GmbH seront envoyés pour élimination à nos frais et éliminés gratuitement en vertu de la directive européenne 2002/96/EC. Veuillez observer les règlements locaux pour l'élimination des produits électroniques.

Les coûts liés au retour des appareils à ecom instruments GmbH sont à la charge de l'expéditeur

Conformément à l'article 1, § 18 et à l'article 2 de la loi du 25 juin 2009 sur la nouvelle réglementation de la responsabilité pour les produits soumis au droit des déchets pour les batteries et accumulateurs (Gesetz zur Neuregelung der abfallrechtlichen Produktverantwortung für Batterien und Akkumulatoren), nous sommes dans l'obligation de fournir les informations ci-après.

Votre appareil contient une batterie rechargeable au lithium.

Si les batteries sont « vides » ou si les accumulateurs ne peuvent plus être rechargés, vous ne devez pas les jeter avec les déchets normaux ni avec les déchets ménagers. Les batteries usagées peuvent contenir des polluants susceptibles de nuire à l'environnement et à la santé. Prière de nous retourner l'appareil. Cette restitution est gratuite et inscrite dans la loi. Veuillez ne déposer des batteries déchargées que dans les conteneurs appropriés et masquer les pôles des batteries au lithium. Attention : la batterie utilisée dans cet appareil peut provoquer des risques d'incendie ou de blessures chimiques en cas d'utilisation non conforme. Ne tentez pas d'ouvrir ou de démonter la batterie ni ses éléments, de les incinérer ni de les porter à des températures supérieures à 100 °C.

Pour la mise au rebut, la batterie peut être retirée comme indiqué au point (7). Les directives de mise au rebut indiquées ci-dessus s'appliquent en particulier aux appareils usagés. Tous les accumulateurs et batteries sont revalorisés.

 Il est notamment possible de réutiliser des matières premières de grande valeur telles que le fer, le zinc ou le nickel.

Le symbole  $\overline{\mathcal{L}}$  a la signification suivante : Les appareils électriques et électroniques ne doivent pas être jetés avec les déchets normaux ni avec les déchets ménagers.

# **15. Garantie légale et responsabilité**

La garantie légale pour ce produit repose sur les Conditions générales de livraison et de paiement de la société ecom instruments GmbH, qui peuvent être consultées sur le site web www.ecom-ex.com ou directement demandées auprès du fabricant. Cette garantie légale peut, en option, être étendue en souscrivant un Service Level Agreement.

Erreur de pixel

Votre Tab-Ex® 02 répond aux exigences de la Classe d'erreur 2 selon la norme ISO 9241-307. Ce qui signifie que 2 pixels / 10 sous-pixels sont défaillants ou que 2 pixels / 5 sous-pixels peuvent être en permanence éclairées. Les réclamations dépassant cette limite ne peuvent pas être prises en compte.

#### **16. Présentation de l'appareil et de ses fonctions**

Contenu du coffret

Vérifiez le contenu du coffret et assurez-vous que tous les éléments suivants sont présents :

- A ppareil
- Batterie
- Câble USB
- Adaptateur USB
- Instructions de sécurité
- S Pen
- Pince
- Pointes du S Pen
- Ex-Protective Cover

- L es éléments fournis avec l'appareil et les accessoires disponibles peuvent varier en fonction de votre zone géographique ou de votre opérateur.
- Les accessoires fournis ont été spécialement conçus pour votre appareil et peuvent ne pas fonctionner avec d'autres appareils.
- L'aspect et les caractéristiques du produit peuvent faire l'objet de modifications sans préavis.
- Vous pouvez acheter d'autres accessoires auprès de votre revendeur ecom. Avant tout achat, assurez-vous qu'ils sont compatibles avec votre appareil.
- U tilisez exclusivement des accessoires homologués par ecom. L'utilisation d'accessoires non homologués peut entraîner des problèmes de performances, ainsi que des dysfonctionnements non couverts par la garantie.
- La disponibilité de l'ensemble des accessoires dépend entièrement des fabricants. Pour plus d'information au sujet de l'offre des accessoires, reportez-vous au site Web de Ecom.

#### **Présentation de l'appareil**

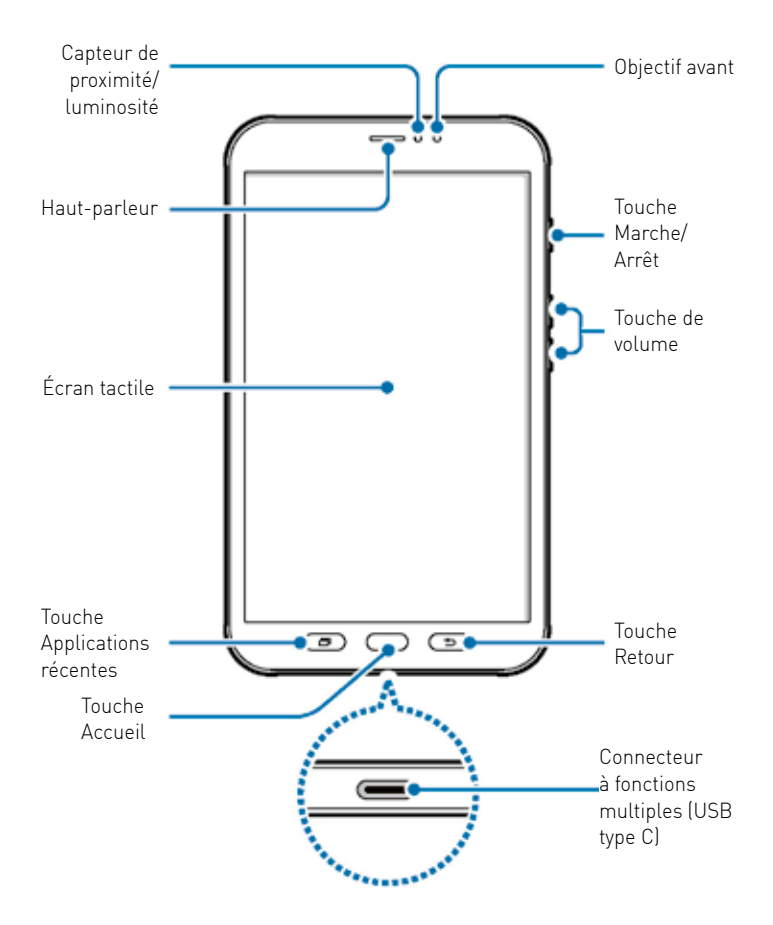

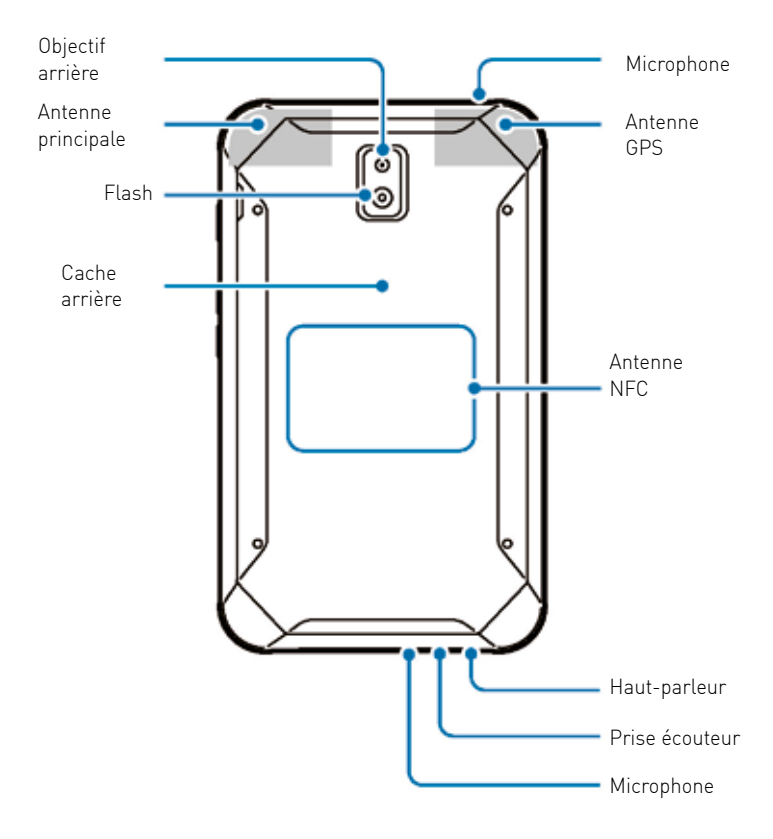
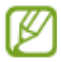

- Des problèmes de connectivité et de déchargement de la batterie peuvent survenir dans les situations suivantes :
- Si vous recouvrez la zone de l'antenne de l'appareil avec vos mains ou avec tout autre objet lors de l'utilisation de certaines fonctions, comme les appels ou la connexion de données
- L 'utilisation d'une protection d'écran agréée ecom est recommandée. Les protections d'écran non agréées peuvent provoquer un dysfonctionnement des capteurs.
- Ne recouvrez pas la zone du capteur de proximité/luminosité avec des accessoires d'écran tels qu'une protection d'écran ou des autocollants. Ceci risque de provoquer un dysfonctionnement du capteur.

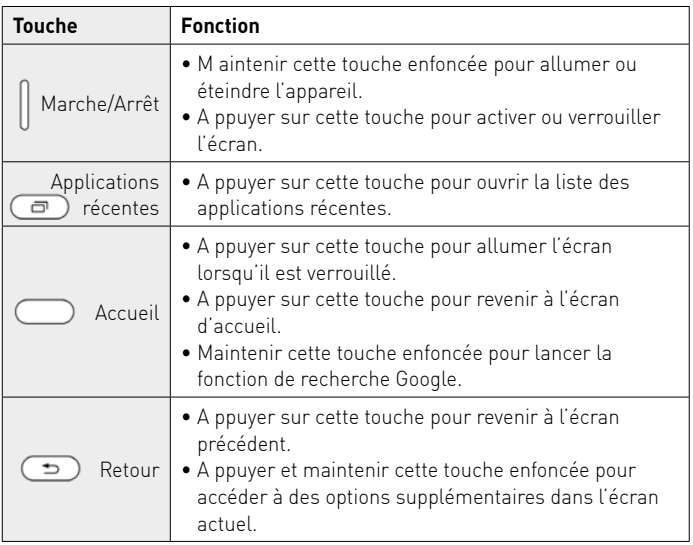

# **Touches**

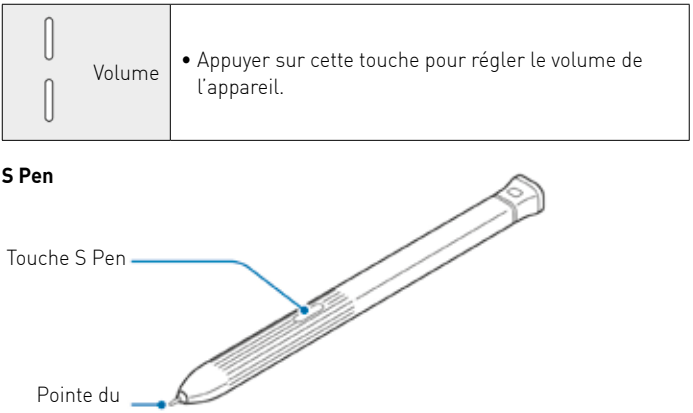

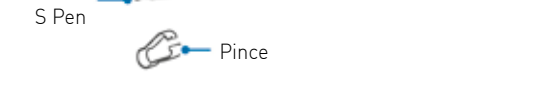

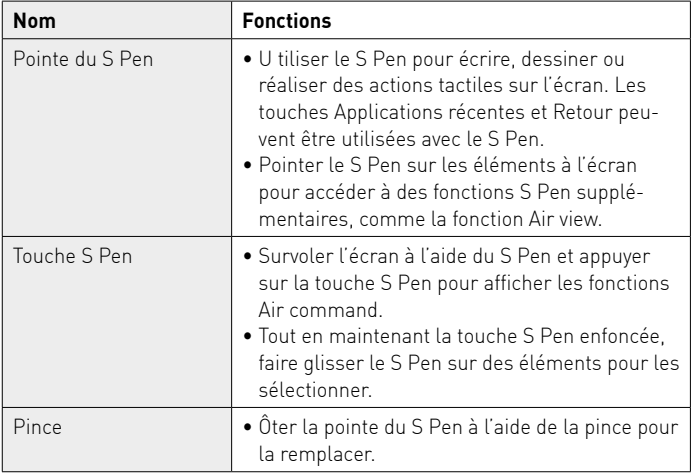

### **Remplacer la pointe du S Pen**

Si la pointe est usée, remplacez-la.

1 Saisissez fermement la pointe avec la pince, puis tirez.

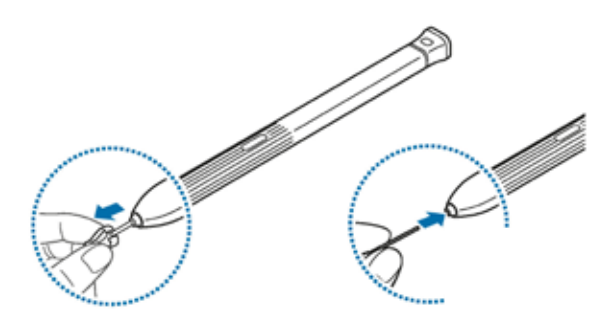

2 Insérez une nouvelle pointe dans le S Pen.

Veillez à ne pas vous pincer les doigts avec la pince.

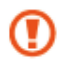

- Ne réutilisez pas les anciennes pointes. Cela risquerait de provoquer un dysfonctionnement du S Pen.
- N 'appuyez pas trop fort sur la pointe lorsque vous l'insérez dans le S Pen.
- N 'insérez pas l'extrémité arrondie de la pointe dans le S Pen. Cela risquerait d'endommager le S Pen ou votre appareil.
- Ne pliez pas et n'exercez pas de pression excessive sur le S Pen lorsque vous l'utilisez. Vous risquez d'endommager le S Pen ou de déformer la pointe.

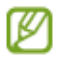

- Si vous utilisez le S Pen verticalement sur l'écran, il se peut que l'appareil ne reconnaisse pas les actions du S Pen.
- L es touches Applications récentes et Retour peuvent être utilisées avec le S Pen.
- P our en savoir plus sur le S Pen, consultez le site Web de ecom.
- Si le S Pen ne fonctionne pas correctement, apportez-le dans un centre de service après-vente ecom.
- V ous pouvez insérez le S Pen dans le haut du boîtier de protection. Pour plus d'informations, reportez-vous à la section Installer le S Pen.

#### **Batterie Installer la batterie**

1 Retirez le cache arrière.

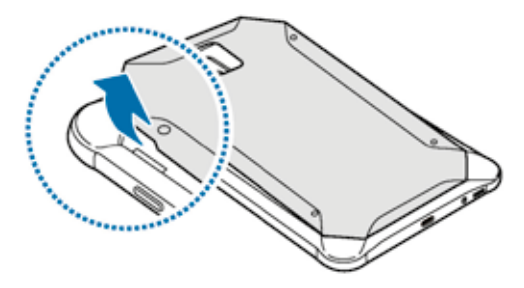

Veillez à ne pas abîmer vos ongles en retirant le cache arrière.

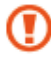

Évitez de plier ou de déformer excessivement le cache arrière. Vous risqueriez de l'endommager.

 $2\,$  Insérez la batterie en alignant correctement ses bornes avec celles de l'appareil.

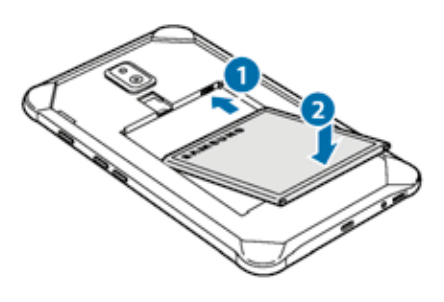

 $3$  Remettez le cache arrière en place.

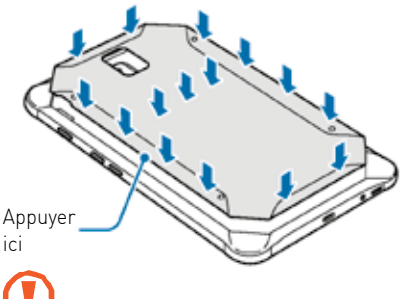

Veillez à ce que le cache arrière soit bien fermé de manière à ce que l'eau et la poussière ne puissent pas pénétrer dans l'appareil. Un cache arrière ouvert ou mal fermé peut permettre à l'eau et à la poussière de pénétrer dans l'appareil et ainsi l'endommager.

 Avec cet appareil, utilisez uniquement des caches arrières et des accessoires homologués par ecom.

# **Retirer la batterie**

1 Retirez le cache arrière.

2 Retirez la batterie.

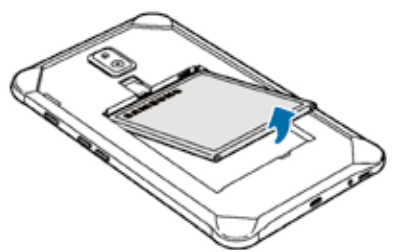

#### **Charger la batterie**

Chargez la batterie avant d'utiliser l'appareil pour la première fois ou lorsque vous ne l'avez pas utilisé depuis un certain temps.

 Utilisez uniquement des chargeurs, des batteries et des câbles homologués par ecom. L'utilisation de chargeurs ou de câbles non homologués peut provoquer l'éclatement de la batterie ou endommager l'appareil.

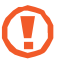

- Un branchement incorrect du chargeur peut sérieusement endommager l'appareil. Les dégâts résultant d'une mauvaise utilisation ne sont pas couverts par la garantie.
- U tilisez uniquement le câble USB Type C fourni avec l'appareil. L'appareil peut être endommagé si vous utilisez un câble micro-USB.

• Pour économiser l'énergie, débranchez le chargeur lorsque vous ne l'utilisez pas. Le chargeur n'étant pas muni d'une touche Marche/Arrêt, vous devez le débrancher de la prise de courant pour couper l'alimentation. L'appareil doit rester à proximité de la prise lors du chargement. L e socle de prise de courant doit être installé à proximité du matériel et doit être aisément accessible.

1Connectez le câble USB à l'adaptateur USB.

 $2$ Branchez le câble USB sur le connecteur à fonctions multiples de l'appareil.

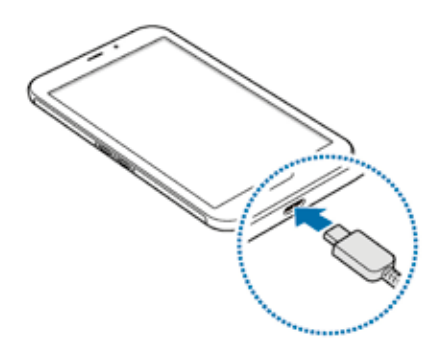

 $3$  Branchez l'adaptateur USB sur une prise de courant.

4 Lorsque la batterie est complètement chargée, déconnectez le chargeur de l'appareil. Ensuite, débranchez le chargeur de la prise électrique.

Ne retirez jamais la batterie avant d'avoir débranché le chargeur. Ceci pourrait endommager l'appareil.

# **Réduire la consommation d'énergie de la batterie**

Votre appareil est doté de diverses options destinées à préserver l'autonomie de votre batterie.

- Optimisez l'autonomie de votre appareil à l'aide de la fonction de maintenance de l'appareil.
- Lorsque vous n'utilisez pas l'appareil, éteignez l'écran en appuyant sur la touche Marche/Arrêt.
- Activez le mode Économie d'énergie.
- Fermez les applications fonctionnant inutilement en arrière-plan.
- Désactivez la fonction Bluetooth lorsque vous ne l'utilisez pas.
- Désactivez la fonction Wi-Fi lorsque vous ne l'utilisez pas.
- Désactivez la fonction de synchronisation automatique des applications, comme les e-mails.
- Réduisez la durée du rétroéclairage de l'écran.
- Réduisez la luminosité de l'écran.

# **Conseils et précautions pour le chargement de la batterie**

- Lorsque le niveau de charge est faible, l'icône de la batterie est vide.
- Si la batterie est complètement déchargée, vous ne pouvez pas allumer l'appareil, même si le chargeur est branché. Rechargez la batterie pendant quelques minutes avant d'allumer l'appareil.
- Si vous utilisez simultanément plusieurs applications, des applications réseaux ou des applications qui nécessitent une connexion à un autre appareil, la batterie se déchargera rapidement. Pour éviter toute perte d'alimentation lors d'un transfert de données, utilisez toujours ces applications lorsque la batterie est parfaitement chargée.
- Si vous utilisez une source d'alimentation autre que le chargeur, comme un ordinateur, la vitesse de chargement risque d'être ralentie.
- L'appareil peut être utilisé en cours de chargement, mais dans ce cas, le chargement complet de la batterie risque de prendre plus de temps.
- Lorsque l'appareil est en cours de chargement, il est possible que l'écran tactile ne fonctionne pas en raison de l'instabilité de l'alimentation électrique. Dans ce cas, débranchez le chargeur de l'appareil.
- I l est possible que l'appareil et le chargeur chauffent en cours de chargement. Ce phénomène est normal et n'affecte ni la durée de vie, ni les performances de l'appareil. Si la température de la batterie devient trop élevée, le chargement risque de s'interrompre.
- Si vous rechargez l'appareil alors que le connecteur à fonctions multiples est mouillé, vous risquez d'endommager l'appareil. Séchez soigneusement le connecteur à fonctions multiples avant de mettre en charge l'appareil.
- Si l'appareil ne se charge pas correctement, apportez-le, accompagné de son chargeur, dans un centre de service après-vente ecom.

#### **Carte SIM ou USIM (carte nano-SIM) Installer la carte SIM ou USIM**

Insérez la carte SIM ou USIM fournie par votre opérateur.

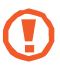

- U tilisez exclusivement une carte nano-SIM.
- V eillez à ne pas perdre ou laisser d'autres personnes utiliser votre carte SIM ou USIM. ecom ne peut être tenu responsable en cas de dommage ou désagrément résultant d'une perte ou d'un vol de carte.

 La disponibilité de certains services LTE (4G) dépend de votre opérateur. Pour en savoir plus sur la disponibilité des services, contactez votre opérateur.

1 Retirez le cache et la batterie.

 $2$  Insérez la carte SIM ou USIM, puce orientée vers le bas.

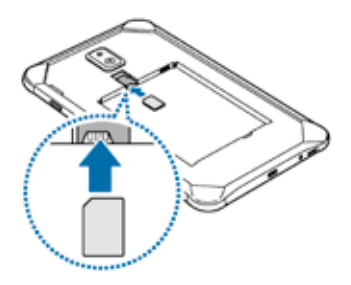

 $3$  Remettez la batterie et le cache en place.

# **Retirer la carte SIM ou USIM**

1 Retirez le cache et la batterie.

2 Retirez la carte SIM/USIM.

## **Carte mémoire (carte micro-SD) Installer une carte mémoire**

La capacité de la carte mémoire de votre appareil peut varier d'un modèle à l'autre et certaines cartes mémoire peuvent ne pas être compatibles avec votre appareil selon le fabricant et le type de la carte mémoire. Pour connaître la capacité maximale de la carte mémoire de votre appareil, consultez le site Web ecom.

- Certaines cartes mémoire peuvent ne pas être parfaitement compatibles avec l'appareil. L'utilisation d'une carte mémoire incompatible peut endommager l'appareil ou la carte mémoire elle-même et corrompre les données qui y sont stockées.
- Veillez à insérer la carte mémoire du bon côté.

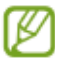

- Seules les structures de fichiers FAT et exFAT sont compatibles avec les cartes mémoire de l'appareil. Lorsque vous insérez une carte mémoire formatée avec une autre structure de fichiers, l'appareil vous invite à la reformater, car il ne la reconnaît pas. Pour utiliser la carte mémoire, vous devez la formater. Si votre appareil ne parvient pas à la formater ou à la reconnaître, contactez son fabricant ou un Centre de service ecom.
- Une trop grande fréquence des opérations d'effacement et d'écriture réduit la durée de vie des cartes mémoire.
- Lorsque vous insérez une carte mémoire dans l'appareil, le répertoire de fichiers de la carte mémoire apparaît dans le dossier Mes fichiers → **Carte SD**.

1 Retirez le cache et la batterie.

 $2$  Insérez la carte mémoire en orientant la puce vers le bas.

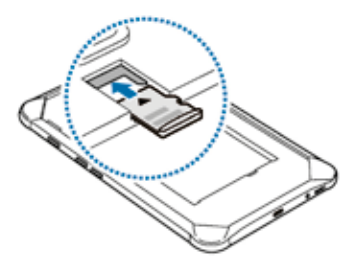

 $3$  Remettez la batterie et le cache en place.

## **Retirer une carte mémoire**

Avant de retirer la carte mémoire, vous devez au préalable la désactiver pour pouvoir la retirer en toute sécurité.

Depuis l'application Paramètres, appuyez sur Maintenance de l'appareil → Stockage  $\rightarrow \rightarrow$  Paramètres de stockage  $\rightarrow$  Carte SD  $\rightarrow$  DÉMONTER.

1 Retirez le cache et la batterie.

2 Retirez la carte mémoire.

 $3$  Remettez la batterie et le cache en place.

Ne retirez pas un dispositif de stockage externe, comme une carte mémoire ou un dispositif de stockage USB, lorsque l'appareil y lit ou transfère des informations, ou immédiatement après avoir transféré des données. Cela pourrait entraîner une perte ou une corruption des données, ou endommager le dispositif de stockage externe ou l'appareil. ecom ne peut être tenu responsable des pertes, y compris la perte de données, consécutive à une mauvaise utilisation des dispositifs de stockage externes.

#### **Formater une carte mémoire**

Une carte mémoire ayant été formatée sur un ordinateur peut ne pas être compatible avec l'appareil. Formatez la carte mémoire dans l'appareil.

Depuis l'application Paramètres, appuyez sur Maintenance de l'appareil → Stockage → → Paramètres de stockage → Carte SD → Formater → **FORMATER** 

Avant de formater la carte mémoire, n'oubliez pas d'effectuer des copies de sauvegarde de toutes les données importantes qui y sont stockées. La garantie du fabricant ne couvre pas la perte de données résultant des manipulations de l'utilisateur.

# **Coque de protection Ex**

#### **Installer le Coque de protection Ex**

Insérez le haut de l'appareil dans le coque, puis appuyez fermement sur l'autre côté du coque pour le mettre en place.

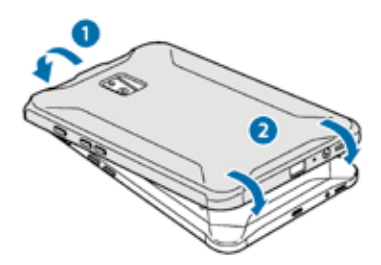

#### **Retirer le boîtier de protection**

Tordez le bord supérieur du coque jusqu'à ce que l'appareil ressorte, puis retirez l'appareil du coque.

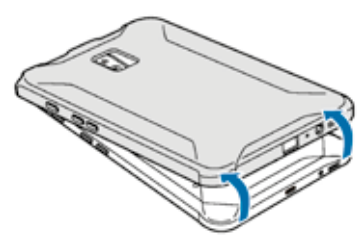

#### **Installer le S Pen**

Insérez le S Pen dans le haut du Coque de protection Ex.

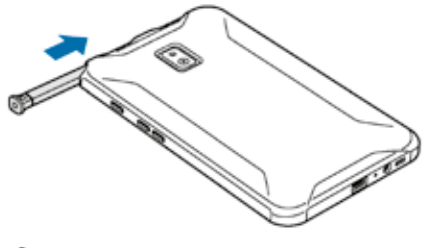

N'insérez pas le S Pen en sens inverse dans le Coque de protection Ex.

#### **Allumer et éteindre l'appareil**

Pour allumer l'appareil, maintenez la touche Marche/Arrêt enfoncée pendant quelques secondes. Si vous allumez l'appareil pour la première fois ou après la réinitialisation de ses données, suivez les instructions affichées à l'écran pour procéder à sa configuration.

Pour éteindre l'appareil, maintenez la touche Marche/Arrêt enfoncée, puis appuyez sur Éteindre.

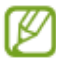

• Si votre appareil se bloque et ne répond plus, maintenez simultanément la touche Marche/Arrêt et la touche de volume enfoncées pendant plus de 7 secondes afin de redémarrer.

Respectez toutes les consignes de sécurité et directives formulées par le personnel compétent dans les lieux où l'utilisation d'appareils mobiles est interdite, comme par exemple dans les avions et les hôpitaux.

Indice

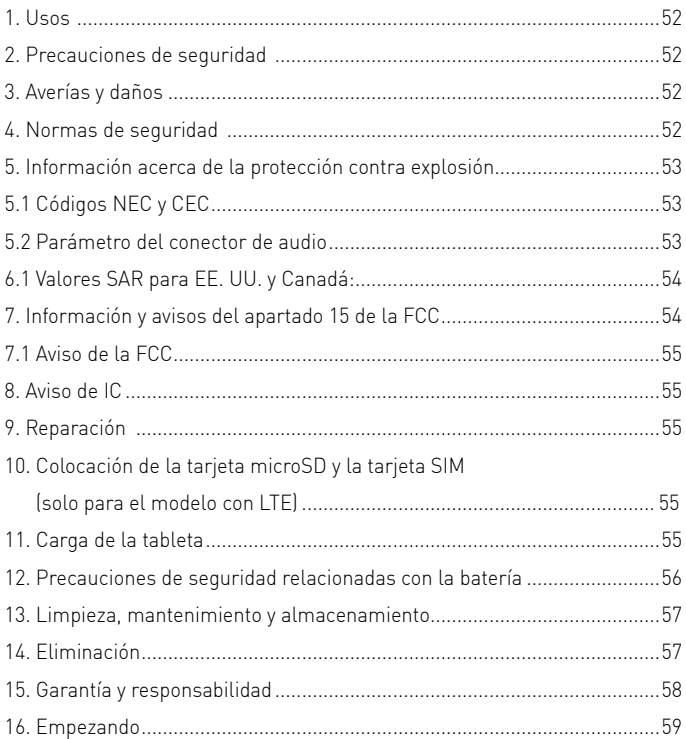

Nota:

Estas instrucciones de seguridad y las instrucciones de uso se pueden descargar a través de la página del producto, ubicada en el sitio web www.ecom ex.com o solicitar directamente a ecom instruments.

#### **1. Usos**

El Tab-Ex® 02 es un tablet PC no inflamable Clase I, División 2, resistente al agua y al polvo, para aplicaciones industriales en áreas peligrosas con atmósferas de gas y polvo según los códigos NEC y CEC de América del Norte.

# **2. Precauciones de seguridad**

Estas instrucciones de seguridad contienen información y normas de seguridad que deben respetarse

Ignorar dicha información y las instrucciones descritas a continuación podría derivar en consecuencias graves y la infracción de determinadas normas.

Lea estas instrucciones de seguridad detenidamente antes de usar el dispositivo por primera vez. En caso de información contradictoria, prevalecerá la descrita como parte de las precauciones de seguridad.

En caso de duda (derivada de un error de traducción o impresión), prevalecerá la versión redactada en inglés de este documento.

# **3. Averías y daños**

Si existe alguna razón que conduzca a sospechar de la seguridad del dispositivo, desista de su uso y aléjelo del área peligrosa. Tome las medidas necesarias para evitar el uso accidental del dispositivo en áreas peligrosas.

La seguridad del dispositivo podría verse perjudicada si, por ejemplo:

- La carcasa sufre un daño visible.
- El dispositivo ha sido almacenado en condiciones inadecuadas.
- El dispositivo ha resultado dañado durante su transporte.
- Las marcas o inscripciones que figuran sobre el dispositivo son ilegibles.
- El dispositivo no funciona correctamente.

Se superan los límites permitidos.

# **4. Normas de seguridad**

El uso del tablet PC Tab-Ex® 02, intrínsecamente seguro, presupone que el operador ha de respetar el plano de control para Norteamérica 300043FZ51A y las normas de seguridad convencionales con el fin de eliminar el funcionamiento defectuoso del dispositivo.

# **5. Información acerca de la protección contra explosión**

# **5.1 Códigos NEC y CEC**

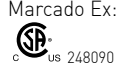

.

Marcado Ex: NI CL I DIV 2 GRP A-D T5 Clase I, Zona 2, Grupo IIC T5

Temperatura ambiente: -20 °C ≤ Ta ≤ +55 °C

Homologado para la División 2 / Zona 2, Clase I.

# **5.2 Parámetro del conector de audio**

Se permite utilizar auriculares intraauriculares estándar Samsung EHS-64AVFWE (sin necesidad de evaluación adicional) u otro accesorio de audio con cable intrínsecamente seguro siempre que coincida con el parámetro de entidad del conector de audio Tab-Ex 02\* de la siguiente manera:

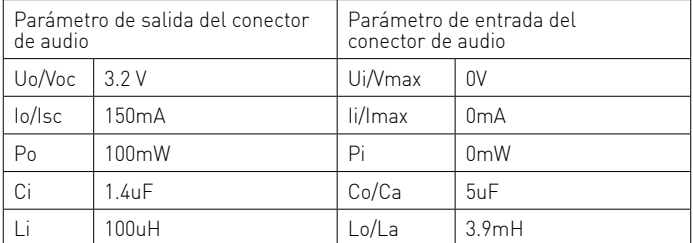

#### **6. Declaración de exposición a la radiación**

Advertencia: Este equipo cumple con el Boletín 65 de la Oficina de Ingeniería y Tecnología (OET) de la Comisión Federal de Comunicaciones y los límites de RSS de exención de licencia de Industry Canada con respecto a la exposición a la radiación de radio frecuencia (RF). Para un funcionamiento normal, este dispositivo ha sido sometido a pruebas y cumple con las pautas IC SAR. La FCC ha otorgado una autorización de equipo a este dispositivo que estipula que todos los niveles de SAR declarados que se evaluaron cumplen con las pautas de exposición a RF de la FCC. Este dispositivo tiene la ID de FCC A3LSMT397U [número de modelo: SM-T397U] o A3LSMT390 [número de modelo: SM-T390]

Industry Canada (IC) ha otorgado un número de identificación de IC para este modelo de dispositivo basándose en el cumplimiento de los niveles de SAR declarados respecto de las pautas de exposición de RF de la IC. Este dispositivo tiene el número de IC 649E-SMT397U [número de modelo: SM-T397U]. La ID de FCC y el número de IC están impresos en la etiqueta del dispositivo. Se debe retirar la batería para encontrar la información.

# **6.1 Valores SAR para EE. UU. y Canadá:**

La FF y la IC requieren que los dispositivos inalámbricos cumplan con el límite de seguridad de 1,6 vatios por kilogramo (1,6 W/kg)

La información sobre SAR de este dispositivo y otros está disponible en el sitio web de la FFC en: www.fcc.gov/oet/ea/ La información sobre SAR de este dispositivo y otros está disponible en el sitio web de Samsung: www.samsung.com/sar

# **7. Información y avisos del apartado 15 de la FCC**

Nota: Todo dispositivo que utilice Bluetooth o wifi está sujeto al apartado 15 de la FCC. Todo dispositivo con una fuente de alimentación está sujeto al apartado 15, que también abarca tanto los emisores internacionales (Bluetooth y wifi) y los emisores involuntarios (como las emisiones de fuentes de alimentación y placas de circuitos).

En virtud del apartado 15.21 de las normas de la FCC, queda advertido de que los cambios o modificaciones sin una aprobación expresa podrían anular su autoridad para operar este dispositivo. Este dispositivo cumple con el apartado 15 de las normas de la FCC. El funcionamiento está sujeto a las dos condiciones siguientes: (1) Este dispositivo no debe causar interferencias perjudiciales, y (2) este dispositivo debe aceptar las interferencias recibidas, incluidas las interferencias que puedan derivarse de un funcionamiento no deseado.

Nota: Se ha comprobado que este equipo cumple con los límites para los dispositivos digitales Clase B, según el apartado 15 de las normas de la FCC. Estos límites se han diseñado para ofrecer una protección razonable contra interferencias perjudiciales en una instalación residencial. Este equipo genera y utiliza e irradia energía de radiofrecuencia y, si no se instala y utiliza de acuerdo con las instrucciones, podría ocasionar interferencias perjudiciales a las comunicaciones por radio.

# **7.1 Aviso de la FCC**

El dispositivo puede causar interferencias radiales o televisivas si se utiliza muy cerca del equipo receptor. La FCC puede exigirle que deje de usar el dispositivo móvil si tales interferencias no se pueden eliminar.

# **8. Aviso de IC**

- El funcionamiento está sujeto a las dos condiciones siguientes:
- 1. Este dispositivo no debe causar interferencias
- 2. Este dispositivo debe aceptar las interferencias, incluidas las interferencias que puedan derivarse de un funcionamiento no deseado del dispositivo.

# **9. Reparación**

Debida la necesidad de verificar la seguridad del dispositivo una vez reparado, las reparaciones deben ser llevadas a cabo únicamente por ecom instruments GmbH o por un técnico o centro de asistencia autorizado por ecom instruments GmbH. El formulario de solicitud de reparación está disponible para su descarga en la sección de servicio del sitio web www.ecom-ex.com.

#### **10. Colocación de la tarjeta microSD y la tarjeta SIM (solo para el modelo con LTE)**

- 1. Quite la carcasa protectora y luego la tapa trasera del dispositivo.
- 2. Extraiga la batería del compartimento de la batería.
- 3. Inserte la tarjeta SIM en la ranura respectiva (solo para el modelo con LTE) y, si es necesario, inserte la tarjeta microSD en la ranura de la tarjeta SD. Las dos ranuras indican a qué tarjeta corresponde.
- 4. Vuelva a insertar la batería.
- 5. Instale la tapa trasera y asegúrese de que todos los puntos de soporte estén fijados con firmeza.
- 6. Coloque la carcasa protectora.

# **11. Carga de la tableta**

Se prohíbe la carga de la tableta en áreas peligrosas.

La batería suministrada con la tableta no se entrega totalmente cargada. Se recomienda cargar la tableta durante cinco horas antes de usarla por primera vez. La batería alcanza su capacidad máxima tras 3 o 4 ciclos de carga y descarga completos.

Nota:

- La batería podría explotar si se expone el aparato a una llama.
- Utilice únicamente los accesorios de carga de ecom.

Cuando la vida útil de la batería de litio suministrada termine, recíclela o deséchela separada de los residuos domésticos. No incinere la batería.

# **12. Precauciones de seguridad relacionadas con la batería**

Debe evitarse el uso de baterías y cargadores averiados; los componentes en mal estado deben enviarse a ecom instruments GmbH para su inspección.

Nota:

- Las temperaturas extremas pueden afectar negativamente al proceso de carga de la batería.
- No arroje el aparato al fuego.
- Deseche el dispositivo respetando las normativas locales en vigor. No lo trate como residuos domésticos habituales.

En su Tab-Ex® 02 se emplean células de iones de litio de alta calidad. Dichas células tienen muchas ventajas en el uso diario, por ejemplo, su bajo peso y su alta capacidad, no obstante lo compacto del diseño. Además las baterías no presentan apenas efecto memoria. Sin embargo en estas células se produce también un envejecimiento natural, el cual perjudicará la función de éstas. Las baterías modernas tienen hoy en día una vida útil de aproximadamente 500 ciclos de carga, lo que en un uso diario significa una capacidad de funcionamiento de unos dos años. Transcurrido este tiempo, el proceso de envejecimiento aumenta rápidamente, de forma que después de los 500 ciclos de carga las baterías se considerarán técnicamente defectuosas. Las células pueden asimismo inflarse y, en el peor de los casos, dañar su aparato irreparablemente. Por este motivo, las baterías recargables se deben sustituir por baterías de litio al cabo de 2 años como máximo o una vez alcanzado el 50 % de la capacidad inicial.

Nota:

Las baterías que emplea este dispositivo representan un riesgo de incendio y pueden provocar lesiones químicas si se usan de forma incorrecta. No abra ni desmonte una batería o celda de batería; no la queme ni la someta a temperaturas superiores a 212 °F (100 °C).

#### **13. Limpieza, mantenimiento y almacenamiento**

- Utilice únicamente un paño o esponja apropiada para limpiar la tableta.
- No use disolventes ni detergentes agresivos para llevar a cabo la limpieza.
- Se recomienda pedir al fabricante que compruebe la funcionalidad y precisión del aparato cada dos años.
- Asegúrese de que la temperatura de almacenamiento no exceda el intervalo comprendido entre -4 °F y +140 °F (-20 °C y +60 °C).

# **14. Eliminación**

Los dispositivos eléctricos antiguos de ecom instruments GmbH pueden ser depositados en nuestras instalaciones sin cargo alguno de acuerdo a la Directiva Europea 2002/96/EC. Respete las normativas locales acerca de la eliminación de productos electrónicos. Los costes derivados de la devolución de dispositivos a ecom instruments GmbH correrán a cuenta del remitente. De acuerdo con la sección 18 del artículo 1 y el artículo 2 de la nueva ley acerca de la eliminación responsable de baterías y acumuladores (Gesetz zur Neuregelung der abfallrechtlichen Produktverantwortung für Batterien und Akkumulatoren) del 25 de junio de 2009, es nuestra obligación proporcionar la siguiente información. Su aparato contiene una batería recargable de litio Si las baterías están "vacías" o no dejan recargarse, no está permitido desecharlas en la basura normal o casera. Las baterías gastadas pueden contener sustancias peligrosas que pueden dañar el medio ambiente y la salud. Por favor devuelva las baterías/acumuladores. La devolución es gratuita y está fijada por ley. Por favor deseche sólo baterías descargadas en los recipientes para ello dispuestos y cubra con cinta adhesiva los polos de las baterías de litio.

Atención: En caso de un uso inadecuado, la batería empleada en este aparato puede ocasionar incendios y provocar lesiones químicas. No está permitido abrir o desmontar la batería ni sus células, ni tampoco calentarla a más de 100 °C o quemarla. En caso de ser desechada, se puede extraer la batería como se describe en el punto (7). Adicionalmente rigen las normas para la eliminación de aparatos antiguos, arriba señaladas.

Todas las baterías y acumuladores serán reutilizados. Esto permite recuperar valiosas materias primas como hierro, zinc o níquel.

El símbolo  $\mathbb{Z}_3$  significa: Los aparatos eléctricos y electrónicos antiguos no deben eliminarse en la basura normal o casera.

#### **15. Garantía y responsabilidad**

La garantía para este producto se ajusta a las condiciones generales de entrega y pago de la empresa ecom instruments GmbH. Puede encontrar toda la información en www.ecom-ex.com o solicitarla directamente al fabricante. Esta garantía puede ampliarse de forma opcional con el Acuerdo de nivel de servicio.

# **16. Empezando**

Contenido de la caja

En la caja encontrará los siguientes artículos:

- Dispositivo
- Batería
- Cable USB
- Adaptador de alimentación USB
- Instrucciones de seguridad
- S Pen
- Pinzas
- Puntas del S Pen
- Ex-Protective Cover

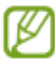

- Los artículos incluidos con el dispositivo y cualquier accesorio disponible pueden variar en función de la región o el proveedor de servicios.
- Los artículos suministrados están diseñados solo para este dispositivo y puede que no sean compatibles con otros.
- La apariencia y las especificaciones del dispositivo están sujetas a cambios sin previo aviso.
- Podrá comprar accesorios adicionales en su distribuidor local de Samsung. Asegúrese de que sean compatibles con el dispositivo antes de comprarlos.
- Utilice solo accesorios aprobados por Samsung. En caso de no hacerlo, podría causar problemas de rendimiento y errores de funcionamiento que no se encuentren cubiertos por la garantía.
- La disponibilidad de todos los accesorios se encuentra sujeta a cambios según los fabricantes. Para obtener más información sobre los accesorios disponibles, consulte el sitio web de ecom.

#### **Diseño del dispositivo**

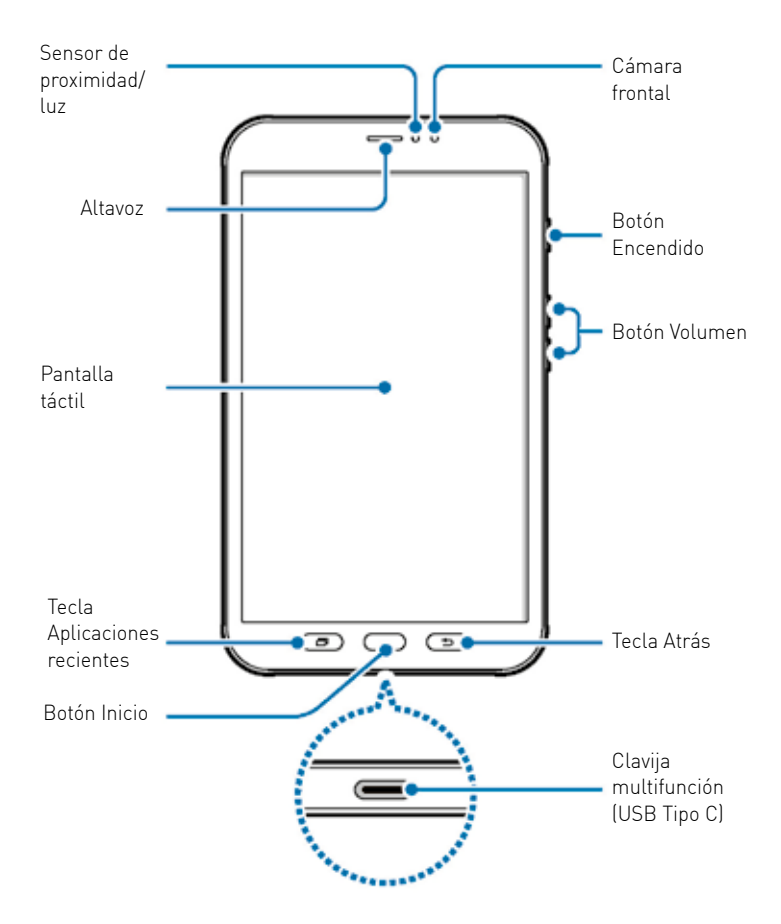

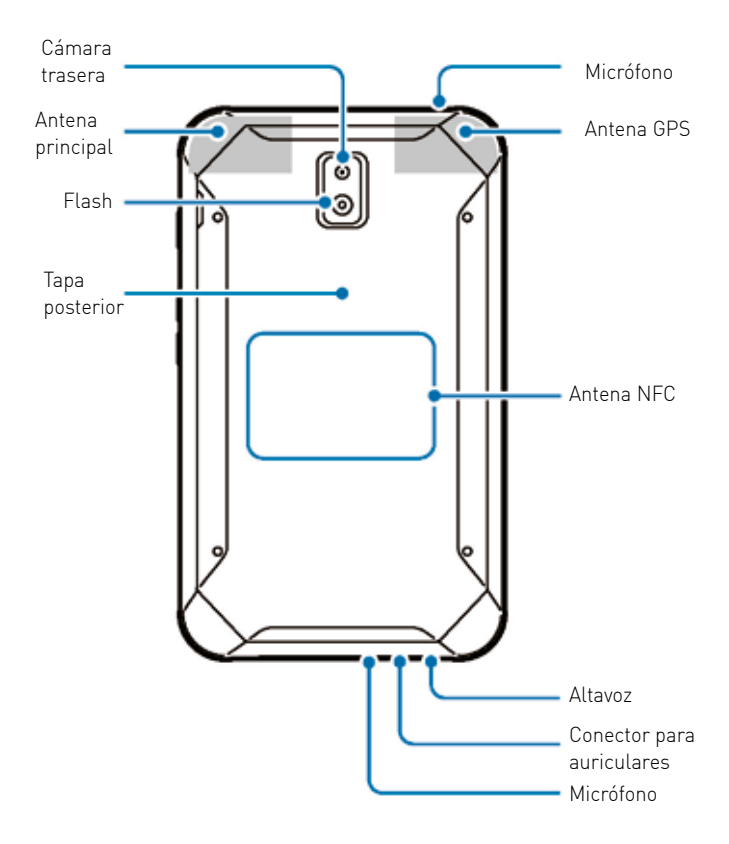

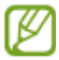

• En las siguientes situaciones podrían producirse problemas de conectividad o la batería podría descargarse:

– Si cubre el área de la antena del dispositivo con las manos o con otros objetos mientras utiliza determinadas funciones, como las llamadas o la conexión de datos móviles

- Se recomienda usar un protector de pantalla aprobado por ecom. De lo contrario, es posible que los sensores no funcionen correctamente.
- No cubra la zona del sensor de proximidad/luz con accesorios para la pantalla, como un protector de pantalla o pegatinas. De lo contrario, podrían producirse errores de funcionamiento en el sensor.

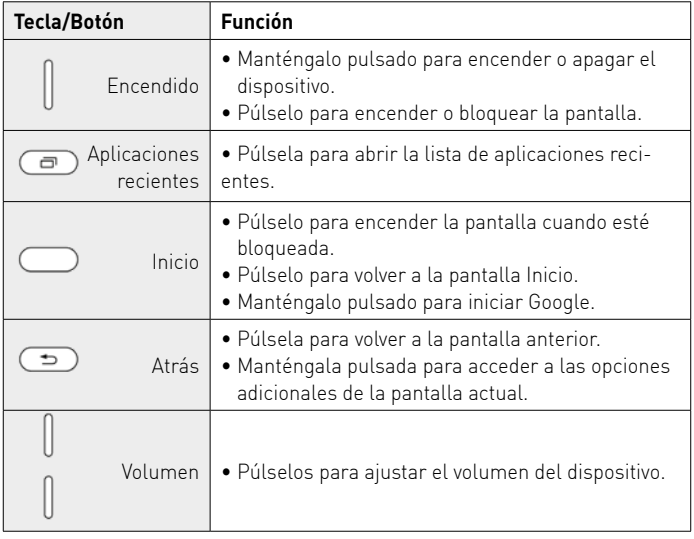

# **Teclas/Botones**

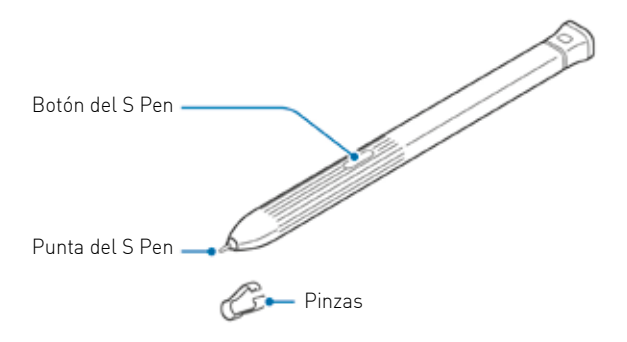

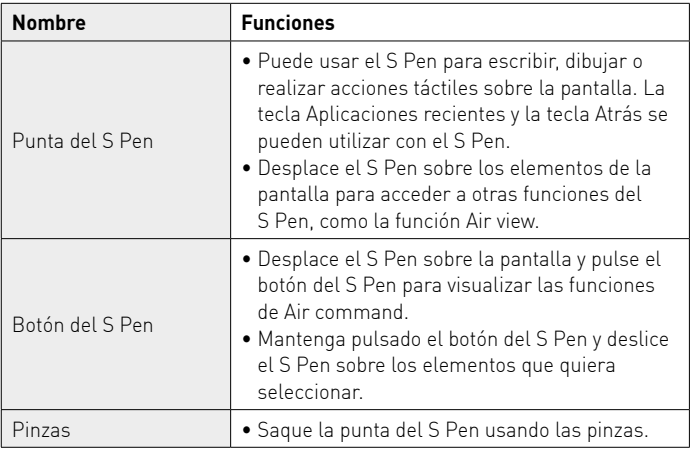

# **Cambiar la punta del S Pen**

Si la punta se desgasta demasiado, cámbiela por una nueva.

1 Sujete la punta firmemente con las pinzas y sáquela.

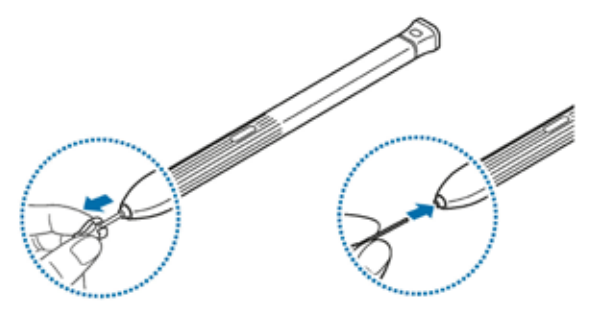

2 Inserte una punta nueva en el S Pen.

Tenga cuidado de no pellizcarse los dedos con las pinzas.

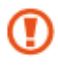

- No vuelva a usar puntas ya utilizadas. Si lo hace, puede que el S Pen no funcione correctamente.
- No ejerza demasiada presión sobre la punta al insertarla en el S Pen.
- No inserte el extremo redondeado de la punta en el S Pen. Esto podría producir daños en el S Pen o en el dispositivo.
- No doble el S Pen ni apriete demasiado al usarlo. El S Pen podría sufrir daños o la punta podría deformarse.

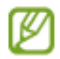

- Si utiliza el S Pen en ángulos pronunciados de la pantalla, puede que el dispositivo no reconozca las acciones del S Pen.
- La tecla Aplicaciones recientes y la tecla Atrás se pueden utilizar con el S Pen.
- Para obtener más información sobre S Pen, consulte el sitio web de ecom.
- Si el S Pen no funciona correctamente, llévelo a un centro de Servicio de Atención Técnica (SAT) de ecom.
- Puede insertar el S Pen en la parte superior de la Ex-Protective Cover. Consulte Instalación del S Pen para obtener más información.

### **Batería Inserción de la batería**

1 Quite la tapa posterior.

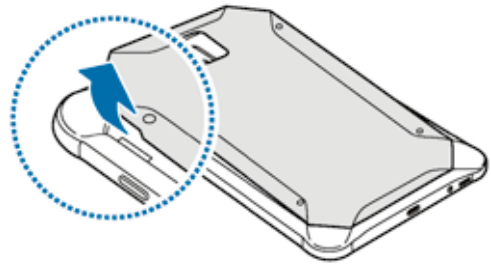

Tenga cuidado de no dañarse las uñas al retirar la tapa posterior.

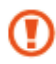

No doble ni gire la tapa posterior en exceso. Si lo hace, podría romperla.

 $2\,$  Introduzca la batería de manera que el chip quede correctamente alineado con los contactos del dispositivo.

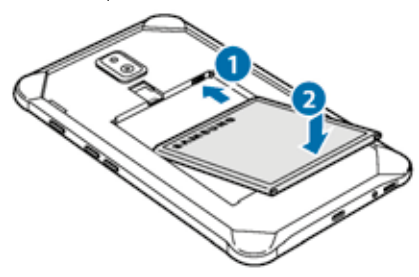

 $3$  Vuelva a colocar la tapa posterior.

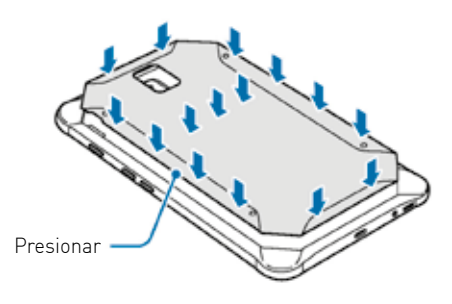

Asegúrese de que la tapa posterior esté correctamente cerrada para evitar que entren agua y polvo en el dispositivo. De no ser así, estos podrían estropear su dispositivo.

 En el dispositivo, use solo tapas posteriores y accesorios aprobados por ecom.

# **Extracción de la batería**

1 Quite la tapa posterior.

2 Retire la batería.

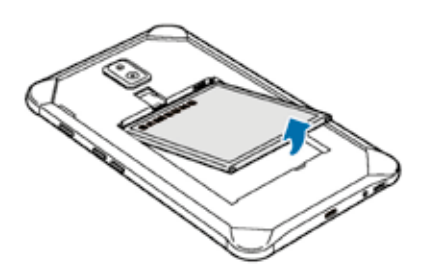

# **Cargar la batería**

Cargue la batería antes de usar el dispositivo por primera vez o cuando no se haya utilizado durante mucho tiempo.

 Utilice solo cargadores, baterías y cables aprobados por ecom. Los cargadores o cables no aprobados pueden hacer que la batería explote o pueden estropear el dispositivo.

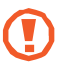

- Si conecta el cargador de forma incorrecta, podría causar daños graves al dispositivo. La garantía no cubre ningún daño causado por mal uso.
- Use solamente el cable USB Tipo-C suministrado con el dispositivo. Puede estropear el dispositivo si usa un cable Micro USB.

 El cargador no tiene interruptor de encendido y apagado, por tanto, para detener la entrada de corriente eléctrica, el usuario debe desenchufarlo de la red. Además, cuando esté conectado debe permanecer cerca del enchufe. Para ahorrar energía, desenchufe el cargador cuando no esté en uso.

1Conecte el cable USB al adaptador de alimentación USB.

 $2$ Conecte el cable USB a la clavija multifunción del dispositivo.

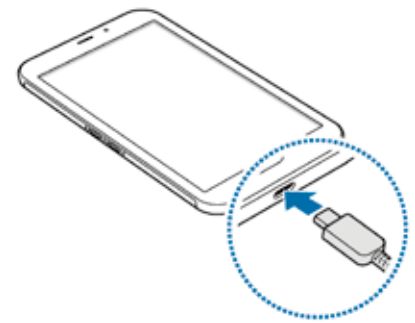

 $4\,$ Cuando la batería esté totalmente cargada, desconecte el cargador del dispositivo. Después, desconecte el cargador de la toma eléctrica.

No retire la batería antes de retirar el cargador. Esto podría estropear el dispositivo.

# **Reducir el consumo de batería**

El dispositivo ofrece varias opciones que le ayudarán a ahorrar batería:

- Optimice el consumo usando la función de mantenimiento del dispositivo.
- Cuando no esté usando el dispositivo, apague la pantalla pulsando el botón Encendido.
- Active el modo Ahorro de energía.
- Cierre aplicaciones innecesarias.
- Desactive la función Bluetooth si no la está usando.
- Desactive la función Wi-Fi cuando no la esté utilizando.
- Desactive la sincronización automática de las aplicaciones que deben sincronizarse, como los correos electrónicos.
- Reduzca el tiempo de retroiluminación de la pantalla.
- Reduzca el brillo de la pantalla.

# **Consejos y precauciones sobre la carga de la batería**

- Cuando el nivel de batería sea bajo, el icono de la batería estará vacío.
- Si la batería está completamente descargada, no podrá encender el dispositivo inmediatamente después de conectar el cargador. Espere a que la batería se cargue durante algunos minutos antes de intentarlo de nuevo.
- Si utiliza varias aplicaciones a la vez, ya sean de red o que requieran una conexión con otro dispositivo, la batería se agotará rápidamente. Para evitar quedarse sin carga en la batería durante la transferencia de datos, use siempre estas aplicaciones después de cargar la batería por completo.
- El uso de una fuente de energía distinta del cargador, como un ordenador, puede hacer que la carga sea más lenta, ya que la corriente eléctrica es menor.
- Puede utilizar el dispositivo mientras se está cargando, pero la batería tardará más en cargarse por completo.
- Si el dispositivo recibe una alimentación inestable mientras se carga, puede que la pantalla táctil no funcione. Si esto sucede, desconecte el cargador del dispositivo.
- Es posible que el dispositivo y el cargador se calienten durante la carga. Esto es normal y no afecta a la vida útil ni al rendimiento del dispositivo. Si la batería se calienta más de lo normal, el cargador podría dejar de funcionar.
- Si carga el dispositivo cuando la clavija multifunción está mojada, el dispositivo podría sufrir daños. Seque bien la clavija multifunción antes de cargar el dispositivo.
- Si el dispositivo no se carga correctamente, llévelo junto con el cargador a un Servicio de Atención Técnica (SAT) de ecom.

### **Tarjeta SIM o USIM (tarjeta nanoSIM) Insertar la tarjeta SIM o USIM**

Inserte la tarjeta SIM o USIM que le suministró su proveedor de servicios de telefonía móvil.

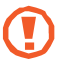

- Utilice únicamente una tarjeta nanoSIM.
- Tenga cuidado de no perder la tarjeta SIM o USIM y no deje que otras personas la usen. ecom no se hace responsable de los daños o inconvenientes causados por la pérdida o el robo de tarjetas.

 Puede que algunos servicios LTE no estén disponibles en función de su proveedor de servicios. Para obtener más información sobre la disponibilidad del servicio, póngase en contacto con su proveedor.

1 Retire la tapa posterior y la batería.

 $2$  Introduzca la tarjeta SIM o USIM de manera que el chip quede orientado hacia abajo.

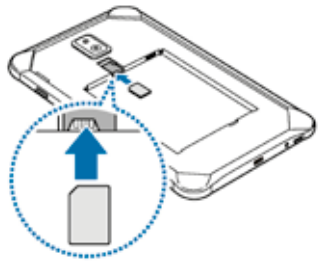

# $3\,$  Vuelva a colocar la batería y la tapa posterior.

# **Retirar la tarjeta SIM o USIM**

1 Retire la tapa posterior y la batería. 2 Saque la tarjeta SIM o USIM.

# **Tarjeta de memoria (tarjeta microSD) Insertar una tarjeta de memoria**

La capacidad de la tarjeta de memoria de su dispositivo podría variar con respecto a otros modelos y, en función del tipo de tarjeta y del fabricante, puede que algunas tarjetas no sean compatibles con su dispositivo. Para ver la capacidad máxima de la tarjeta de memoria de su dispositivo, consulte el sitio web de ecom.

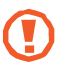

- Es posible que algunas tarjetas de memoria no sean totalmente compatibles con el dispositivo. Usar una tarjeta de memoria no compatible puede estropear el dispositivo o la tarjeta de memoria, así como los datos almacenados en esta.
- Asegúrese de insertar la tarjeta de memoria con el lado correcto hacia arriba.

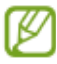

- El dispositivo admite los sistemas de archivos FAT y exFAT para las tarjetas de memoria. Si inserta una tarjeta de memoria formateada con un sistema de archivos diferente, el dispositivo le solicitará que la reformatee o, de lo contrario, no la reconocerá. Para utilizar la tarjeta de memoria debe formatearla. Si su dispositivo no puede formatearla o reconocerla, póngase en contacto con el fabricante de la tarjeta de memoria o con un centro de atención al cliente de ecom.
- La escritura y el borrado frecuente de datos acortarán la vida útil de la tarjeta de memoria.

• Cuando inserte una tarjeta de memoria en el dispositivo, el directorio de archivos de la tarjeta aparecerá en la carpeta Mis archivos → Tarjeta SD. directory appears in the My Files  $\rightarrow$  SD card folder.

1Retire la tapa posterior y la batería.

 $2$  Inserte una tarjeta de memoria de manera que el chip quede orientado hacia abajo.

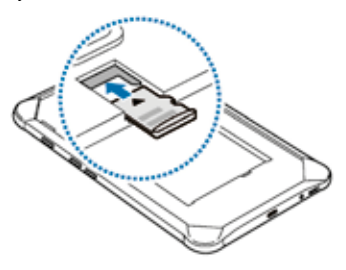

 $3$  Vuelva a colocar la batería y la tapa posterior.

# **Extraer la tarjeta de memoria**

Antes de extraer una tarjeta de memoria, desactívela para que la extracción sea segura. Abra la aplicación Ajustes y pulse Mantenimiento dispositivo → Almacenamiento  $\rightarrow \rightarrow$  Ajustes de almacenamiento  $\rightarrow$  Tarjeta SD  $\rightarrow$ DESINSTALAR.

1 Retire la tapa posterior y la batería.

2 Extraiga la tarjeta de memoria.

 $3$  Vuelva a colocar la batería y la tapa posterior.

No extraiga el almacenamiento externo como, por ejemplo, una tarjeta de memoria o un dispositivo de almacenamiento USB, mientras el dispositivo está transfiriendo o accediendo a información, ni justo después de transferir datos. Si lo hace, podría provocar la pérdida o la corrupción de los datos, o podría dañar el almacenamiento externo o el dispositivo.

ecom no se hace responsable de las pérdidas, incluyendo la pérdida de datos, que puedan derivarse del uso indebido de dispositivos de almacenamiento externo.

## **Formatear la tarjeta de memoria**

Puede que una tarjeta de memoria formateada en un ordenador no sea compatible con el dispositivo. Formatee la tarjeta de memoria en el dispositivo. Abra la aplicación Ajustes y pulse Mantenimiento dispositivo → Almacenamiento → → Ajustes de almacenamiento → Tarjeta SD → Formatear → FORMATEAR.

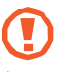

Antes de formatear la tarjeta de memoria, recuerde hacer copias de seguridad de todos los datos importantes almacenados en ella. La garantía del fabricante no cubre la pérdida de datos ocasionada por las acciones del usuario.

## **Ex-Protective Cover Instalación de la Ex-Protective Cover**

Inserte la parte superior del dispositivo en la cubierta y después presione firmemente el otro lado de la cubierta para instalarla.

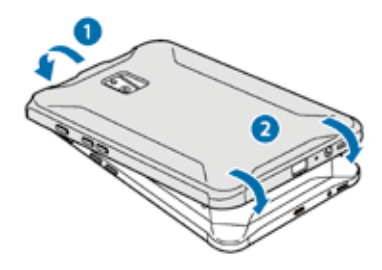
## **Extracción de la Ex-Protective Cover**

Gire el borde superior de la cubierta hasta que el dispositivo sobresalga de ella y, a continuación, extraiga el dispositivo.

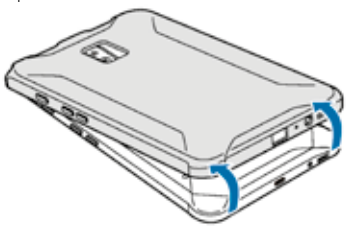

## **Instalación del S Pen**

Inserte el S Pen en la parte superior de la Ex-Protective Cover.

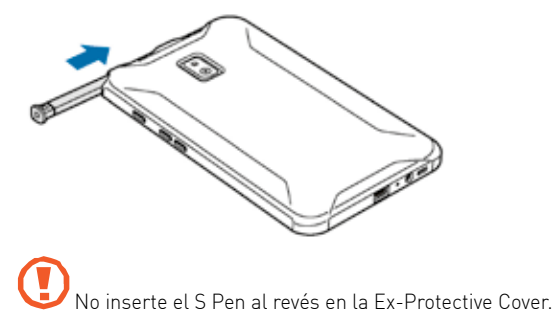

## **Encender y apagar el dispositivo**

Mantenga pulsado el botón Encendido durante unos segundos para encender el dispositivo.

Cuando encienda el dispositivo por primera vez o después de restablecer los valores de fábrica, siga las instrucciones de la pantalla para configurarlo. Para apagar el dispositivo, mantenga pulsado el botón Encendido y después pulse Apagar.

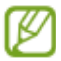

- Si el dispositivo se queda bloqueado y no responde, mantenga pulsados los botones Encendido y Volumen simultáneamente durante más de 7 segundos para reiniciarlo.
- Respete todas las advertencias publicadas y las indicaciones del personal cuando se encuentre en áreas en las que el uso de dispositivos inalámbricos esté restringido, como aviones y hospitales.

Copyright© 2018 ecom instruments GmbH.

The contents of this document, either in part or in their entirety, may not be reproduced, forwarded, distributed or saved in any way without ecom instruments GmbH prior written consent.

The contents of this document are presented as they currently exist. ecom instruments GmbH does not provide any express or tacit guarantee for the correctness or completeness of the contents of this document, including, but not restricted to, the tacit guarantee of market suitability or fitness for a specific purpose unless applicable laws or court decisions make liability mandatory. ecom instruments GmbH reserves the right to make changes to this document or to withdraw it any time without prior notice.

> MAS-0054 | 09/2018 WEEE-Reg.-Nr. DE 934 99306 Subject to change without notice.

ecom instruments GmbH | Industriestraße 2 | 97959 Assamstadt | Germany Phone +49 62 94 42 24 0 | Fax +49 62 94 42 24 100 sales@ecom-ex.com | www.ecom-ex.com